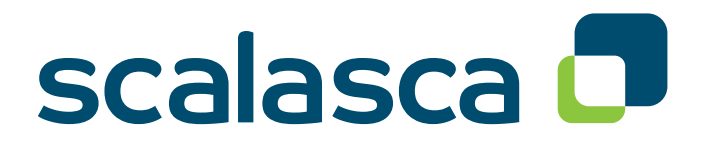

# **Scalasca 1.4|User Guide**

Scalable Automatic Performance Analysis

March 2013 The Scalasca Development Team scalasca@fz-juelich.de

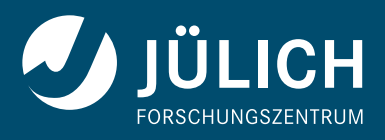

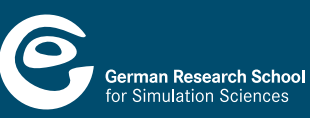

**Copyright © 1998–2013** Forschungszentrum Jülich GmbH, Germany **Copyright © 2009–2013** German Research School for Simulation Sciences GmbH, Germany **Copyright © 2003–2008** University of Tennessee, Knoxville, USA

**All rights reserved.**

Redistribution and use in source and binary forms, with or without modification, are permitted provided that the following conditions are met:

- Redistributions of source code must retain the above copyright notice, this list of conditions and the following disclaimer.
- Redistributions in binary form must reproduce the above copyright notice, this list of conditions and the following disclaimer in the documentation and/or other materials provided with the distribution.
- Neither the names of Forschungszentrum Jülich GmbH, the German Research School for Simulation Sciences GmbH, or the University of Tennessee, Knoxville, nor the names of their contributors may be used to endorse or promote products derived from this software without specific prior written permission.

THIS SOFTWARE IS PROVIDED BY THE COPYRIGHT HOLDERS AND CONTRIBU-TORS "AS IS" AND ANY EXPRESS OR IMPLIED WARRANTIES, INCLUDING, BUT NOT LIMITED TO, THE IMPLIED WARRANTIES OF MERCHANTABILITY AND FITNESS FOR A PARTICULAR PURPOSE ARE DISCLAIMED. IN NO EVENT SHALL THE COPY-RIGHT OWNER OR CONTRIBUTORS BE LIABLE FOR ANY DIRECT, INDIRECT, IN-CIDENTAL, SPECIAL, EXEMPLARY, OR CONSEQUENTIAL DAMAGES (INCLUDING, BUT NOT LIMITED TO, PROCUREMENT OF SUBSTITUTE GOODS OR SERVICES; LOSS OF USE, DATA, OR PROFITS; OR BUSINESS INTERRUPTION) HOWEVER CAUSED AND ON ANY THEORY OF LIABILITY, WHETHER IN CONTRACT, STRICT LIABILITY, OR TORT (INCLUDING NEGLIGENCE OR OTHERWISE) ARISING IN ANY WAY OUT OF THE USE OF THIS SOFTWARE, EVEN IF ADVISED OF THE POSSIBIL-ITY OF SUCH DAMAGE.

# **Contents**

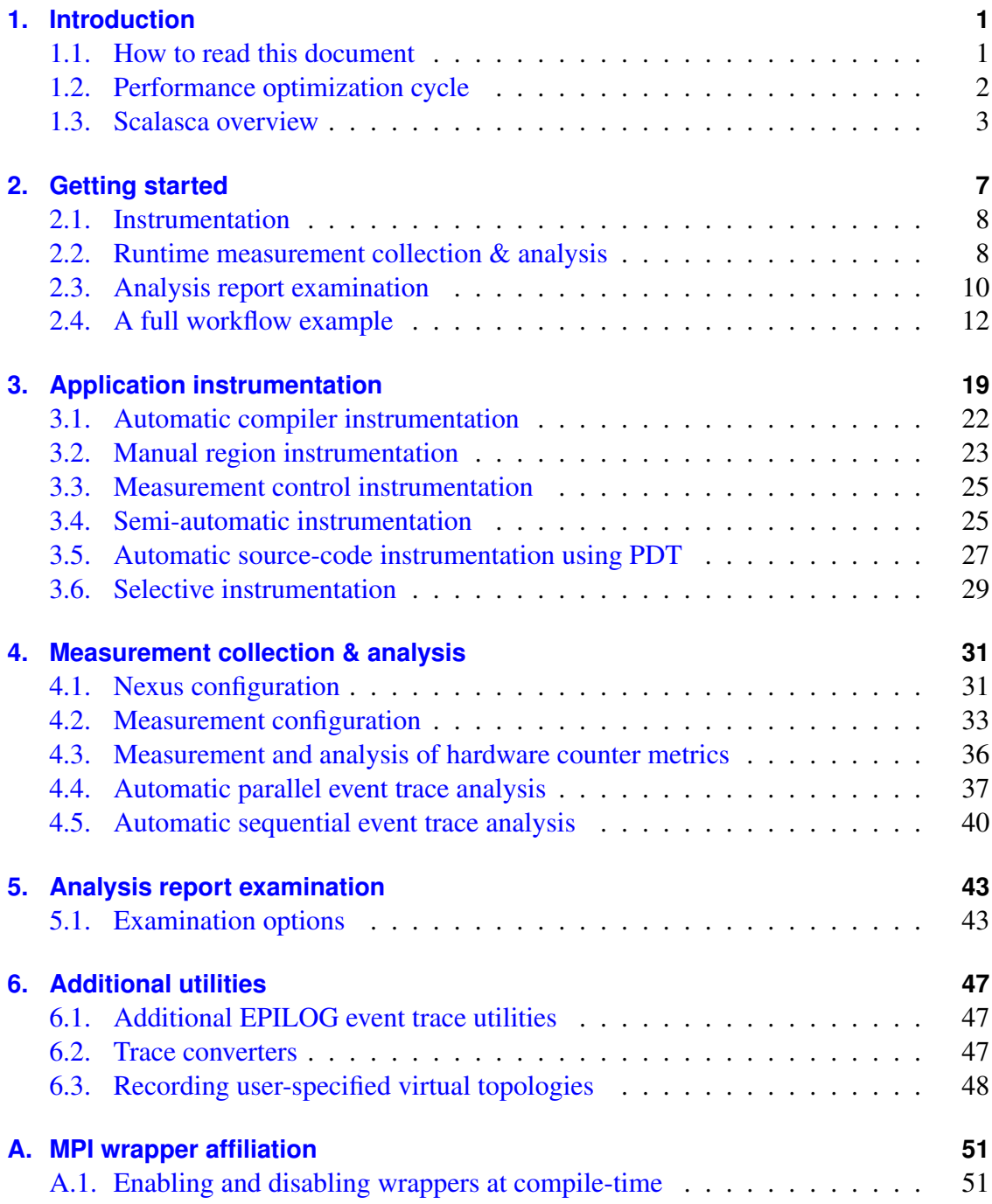

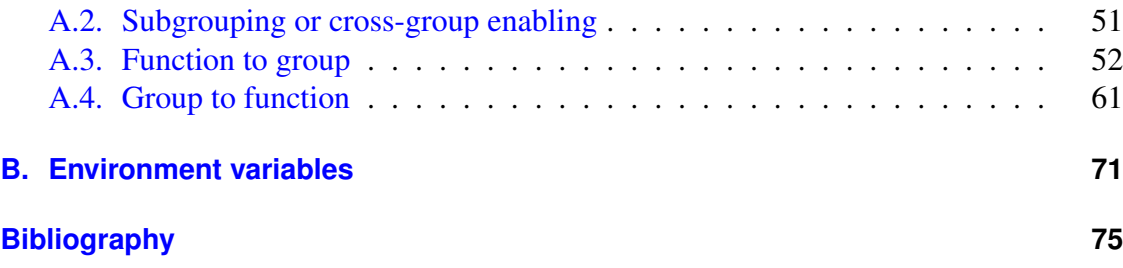

## <span id="page-4-0"></span>**1. Introduction**

Supercomputing is a key technology of modern science and engineering, indispensable to solve critical problems of high complexity. As a prerequisite for the productive use of today's large-scale computing systems, the HPC community needs powerful and robust performance analysis tools that make the optimization of parallel applications both more effective and more efficient.

Jointly developed at the Jülich Supercomputing Centre and the German Research School for Simulation Sciences (Aachen), Scalasca is a performance analysis toolset that has been specifically designed for use on large-scale systems including IBM Blue Gene and Cray XT, but also suitable for smaller HPC platforms using MPI and/or OpenMP. Scalasca supports an incremental performance analysis process that integrates runtime summaries with in-depth studies of concurrent behavior via event tracing, adopting a strategy of successively refined measurement configurations[\[6\]](#page-78-1). A distinctive feature of Scalasca is the ability to identify wait states that occur, for example, as a result of unevenly distributed workloads. Especially when trying to scale communication intensive applications to large processor counts, such wait states can present severe challenges to achieving good performance. Compared to its predecessor KOJAK[\[19\]](#page-79-0), Scalasca can detect such wait states even in very large configurations of processes using a novel parallel trace-analysis scheme<sup>[\[5\]](#page-78-2)</sup>.

### <span id="page-4-1"></span>**1.1. How to read this document**

This user guide is structured into three parts:

- This introductory chapter gives a short introduction into performance analysis in general and the components of the Scalasca toolset in particular. If you are already familiar with performance analysis of parallel scientific applications you might skip the following section and continue reading directly with Section [1.3.](#page-6-0)
- The next part in Chapter [2](#page-10-0) introduces the basic steps and commands required for initial performance analyses of parallel applications. It also includes a full example describing the Scalasca performance analysis workflow.
- The remainder of this user guide in Chapters [3](#page-22-0) to [6](#page-50-0) provide a more in-depth discussion of the individual steps in evaluating the performance of a parallel application.

## <span id="page-5-0"></span>**1.2. Performance optimization cycle**

Regardless of whether an application should be optimized for single-core performance or for scalability, the basic approach is very similar. First, the behavior of the application needs to be monitored, and afterwards the recorded behavior can be evaluated to draw conclusions for further improvement. This is an iterative process that can be described by a cycle, the so-called performance optimization cycle. When broken down into phases, it is comprised of:

- Instrumentation
- Measurement
- Analysis
- Presentation
- Evaluation
- Optimization of the code

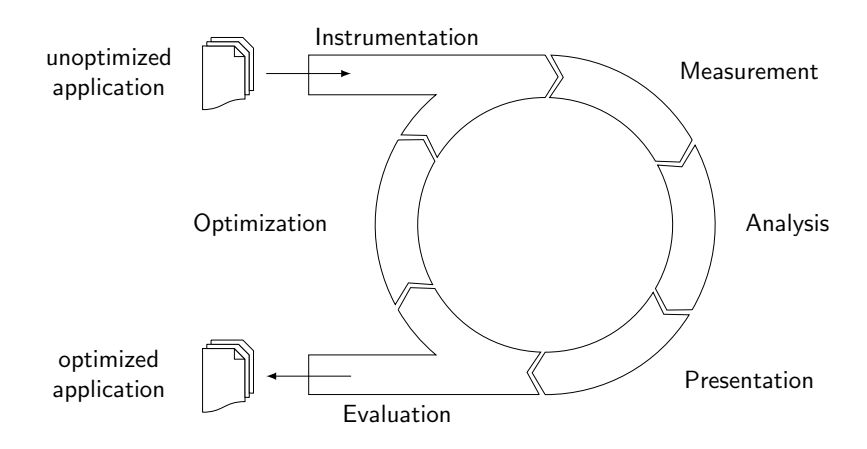

<span id="page-5-1"></span>Figure 1.1.: Performance optimization cycle

As shown in Figure [1.1,](#page-5-1) the user starts with the original (i.e., unoptimized) application, which enters the optimization cycle in the instrumentation phase. Instrumentation describes the process of modifying the application code to enable measurement of performance relevant data during the application run. In the context of Scalasca, this can be achieved by different mechanisms, such as source-code instrumentation, automatic compiler-based instrumentation or linking with pre-instrumented libraries. Instrumentation on the source-code level can be done by introducing additional instructions into the source code prior to compilation. On most systems, this process can be automated by using special features of the compiler. However, this approach typically does not allow a fine-grained control of the instrumention. The third method is to use pre-instrumented libraries, which contain instrumented versions of the relevant library functions. The Message-Passing Interface standard MPI<sup>[\[13\]](#page-79-1)</sup> provides a special interface for this kind of instrumentation, the so-called PMPI interface. As this interface is defined in the MPI standard, its API is portable and creates an opportunity for tool developers to provide a single portable measurement library for multiple different MPI implementations. In comparison, the OpenMP standard<sup>[\[15\]](#page-79-2)</sup> specifies no such standard interface for tools.

When the instrumented code is executed during the measurement phase, performance data is collected. This can be stored as a profile or an event trace, depending on the desired level of information needed. The additional instructions inserted during instrumentation and associated measurement storage require resources (memory as well as CPU time). Therefore the application execution is affected to a certain degree. Perturbation by the additional measurement instructions may be small enough to get a fairly accurate view of the application behavior. However, certain application properties like frequently executed regions with extremely small temporal extent, will always lead to a high perturbation. Thus the measurement of those regions must be avoided.

The measurement data can then be analyzed after application execution. If a detailed event trace has been collected, more sophisticated dependencies between events occuring on different processes can be investigated, resulting in a more detailed analysis report. Especially inter-process event correlations can usually only be analyzed by a postmortem analysis. The information which is needed to analyze these correlations are usually distributed over the processes. Transferring the data during normal application runtime would lead to a significant perturbation during measurement, as it would require application resources on the network for this.

After analyzing the collected data, the result needs to be presented in an analysis report. This leads to the next phase in the performance optimization cycle, namely the presentation phase. At this stage, it is important to reduce the complexity of the collected performance data to ease evaluation by the user. If the presented data is too abstract, performance critical event patterns might not be recognized by the user. If it is too detailed, the user might drown in too much data. User guidance is therefore the key to productive application optimization.

In the evaluation phase, conclusions are drawn from the presented information, leading to optimization hypotheses. The user proposes optimization strategies for the application, which are then implemented in the following optimization phase. Afterwards, the effectiveness of the optimization has to be verified by another pass through the performance optimization cycle. When the user is satisfied with the application performance during evaluation, and no further optimization is needed, the instrumentation can be disabled, and the performance of the uninstrumented application execution can be assessed.

## <span id="page-6-0"></span>**1.3. Scalasca overview**

Scalasca supports measurement and analysis of the MPI, OpenMP and hybrid MPI+OpenMP programming constructs most widely used in highly scalable HPC applications written in C, C++ and Fortran on a wide range of current HPC platforms. Usage is primarily via the scalasca command with appropriate action flags. Figure [1.2](#page-7-0) shows the basic analysis workflow supported by Scalasca. Before any performance data can be collected, the target application needs to be instrumented. Instrumentation means, that the code must be modified to record performance-relevant events whenever they occur. On most systems, this can be done completely automatically using compiler support. On other systems, a mix of manual and automatic instrumentation mechanisms is offered. When executing the instrumented code on a parallel machine, the user can generate a summary report (also known as *profile*) with aggregate performance metrics for individual function call paths. Furthermore, event traces can be generated by recording individual runtime events from which a profile or a time-line visualization can later be produced. The runtime summarization capability is useful to obtain an overview of the performance behavior and also to optimize the instrumentation for later trace generation. Since traces tend to become very large, and inappropriate instrumentation and measurement configuration will compromise the resulting analysis, this step is highly recommended.

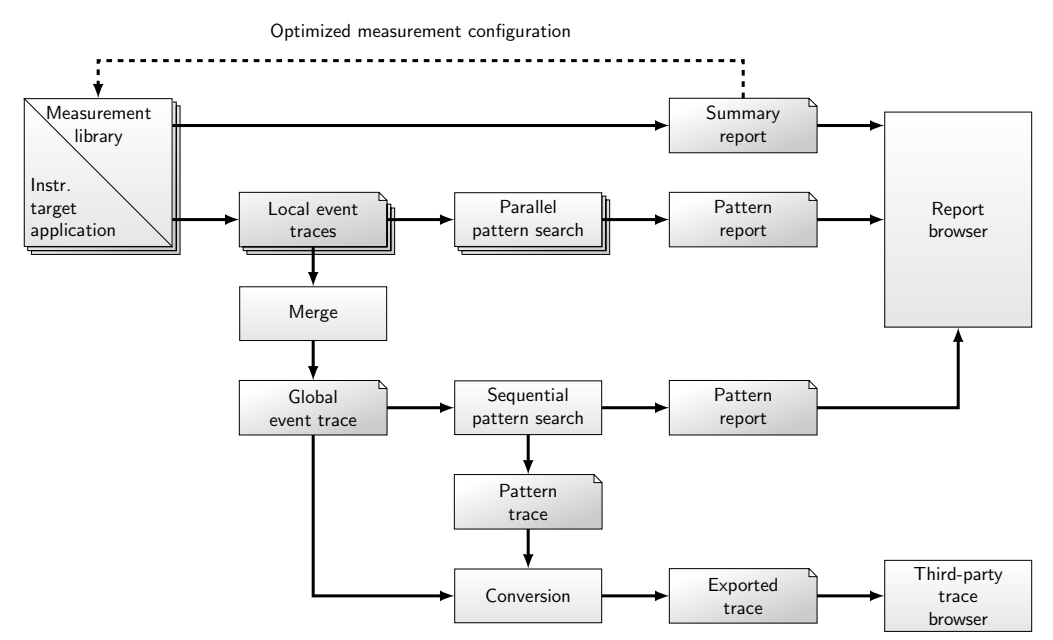

<span id="page-7-0"></span>Figure 1.2.: Scalasca's performance analysis workflow

When tracing is enabled, each process generates a trace file containing records for all its process-local events. After program termination, Scalasca reloads the trace files back into main memory and analyzes them in parallel using as many CPUs as have been used for the target application itself. During the analysis, Scalasca searches for characteristic patterns indicating wait states and related performance properties, classifies detected instances by category and quantifies their significance. The result is a pattern-analysis report similar in structure to the summary report but enriched with higher-level communication and synchronization inefficiency metrics. Both summary and pattern reports contain performance metrics for every function call path and system resource which can be interactively explored in a graphical report explorer (see Figure [2.1](#page-17-0) for an example). The CUBE GUI is provided with Scalasca, or it can be installed separately, and thirdparty profile visualization tools such as ParaProf[\[16\]](#page-79-3) can also present Scalasca analysis reports. As an alternative to the automatic analysis, the event traces can be visualized and investigated with third-party trace browsers, taking advantage of their powerful time-line visualizations and rich statistical functionality. Newer versions of Vampir can handle Scalasca traces directly, or traces can be converted for JumpShot, Paraver[\[12,](#page-79-4) [3\]](#page-78-3) or older versions of Vampir<sup>[\[14,](#page-79-5) [7\]](#page-78-4)</sup>,

## <span id="page-10-0"></span>**2. Getting started**

This chapter provides a hands-on introduction to the use of the Scalasca toolset on the basis of the analysis of an example application. The most prominent features are addressed, and at times a reference to later chapters with more in-depth information on the corresponding topic is given.

Use of Scalasca involves three phases: program instrumentation, execution measurement collection and analysis, and analysis report examination. The scalasca command provides action options that invoke the corresponding commands skin, scan and square.

These actions are:

```
1. scalasca -instrument
```
is used to insert calls to the Scalasca measurement system into the application's code, either automatically, semi-automatically or by linking with pre-instrumented libraries.

2. scalasca -analyze

is used to control the measurement environment during the application execution, and to automatically perform trace analysis after measurement completion if tracing was requested.

The Scalasca measurement system supports runtime summarization and/or event trace collection and analyses, optionally including hardware-counter information.

3. scalasca -examine

is used to postprocess the analysis report generated by the measurement runtime summarization and/or post-mortem trace analysis, and to start Scalasca's analysis report examination browser CUBE3.

To get a brief usage summary, call the scalasca command with no arguments, or use scalasca -h to open the Scalasca Quick Reference (with a suitable PDF viewer).

The following three sections provide a quick overview of each of these actions and how to use them during the corresponding step of the performance analysis, before a full workflow example is presented in Section [2.4.](#page-15-0)

## <span id="page-11-0"></span>**2.1. Instrumentation**

To make measurements with Scalasca, user application programs need to be instrumented, i.e., at specific important points (events) during the application run, special measurement calls have to be inserted. In addition to an almost automatic approach using compiler-inserted instrumentation (Section [3.1\)](#page-25-0), semi-automatic "POMP" (Section [3.4\)](#page-28-1) and manual instrumentation (Section [3.2\)](#page-26-0) approaches are also supported. In addition, automatic source-code instrumentation by the PDToolkit instrumenter (Section [3.5\)](#page-30-0) can be used if Scalasca is configured accordingly.

For pure OpenMP or hybrid MPI+OpenMP applications, or when using the semiautomatic "POMP" directive-based approach, the OPARI2 source-code instrumenter is used internally. Read the OPARI2 section in the OPEN\_ISSUES document[\[9\]](#page-78-5) provided as part of the Scalasca documentation to be aware of some limitations and known problems.

All the necessary instrumentation of user, OpenMP and MPI functions is handled by the Scalasca instrumenter, which is accessed through the scalasca -instrument command. Therefore, the compile and link commands to build the application that is to be analyzed should be prefixed with scalasca -instrument (e.g., in a Makefile).

For example, to instrument the application executable myprog generated from the two source files myprog1.f90 and myprog2.f90, replace the combined compile and link command

```
mpif90 myprog1.f90 myprog2.f90 -o myprog
```
by the following command using the Scalasca instrumenter:

scalasca -instrument [options] mpif90 myprog1.f90 myprog2.f90 -o myprog

#### Note:

The instrumenter must be used with the link command. However, not all object files need to be instrumented, and it is often sufficient to only instrument source modules containing OpenMP and/or MPI references.

Although generally most convenient, automatic function instrumentation may result in too many and/or too disruptive measurements, which can be addressed with selective instrumentation and measurement filtering (see Sections [3.5](#page-30-0) and [3.6\)](#page-32-0).

### <span id="page-11-1"></span>**2.2. Runtime measurement collection & analysis**

The Scalasca runtime measurement collection & analysis nexus accessed through the scalasca -analyze action integrates the following steps:

• measurement configuration

- application execution
- collection of measured data
- automatic post-mortem trace analysis (if configured)

To make a performance measurement using an instrumented executable, the target application execution command is prefixed with the scalasca -analyze command:

```
scalasca -analyze [options] \
         $MPIEXEC $MPI_FLAGS <target> [target args]
```
For non-MPI (i.e., serial and pure OpenMP) applications, the MPI launch command and associated flags should be omitted.

A unique directory is used for each measurement experiment, which must not already exist when measurement starts: measurement is aborted if the specified directory exists. A default name for each measurement archive directory is created from the name of the target application executable, the run configuration (e.g., number of MPI processes and OMP\_NUM\_THREADS specified), and the measurement configuration. This archive name has an 'epik\_' prefix (deriving from the EPIK measurement library used by Scalasca) and its location can be explicitly specified to Scalasca with the  $-e$   $\lt$ path $>$  option or changed via configuration variables.

When the measurement has completed, the measurement archive directory contains various log files and one or more analysis reports. By default, runtime summarization is used to provide a summary report of the number of visits and time spent on each callpath by each process. For MPI measurements, MPI time and message and file I/O statistics are included. For OpenMP measurements, OpenMP-specific metrics are calculated. Hybrid OpenMP/MPI measurements contain both sets of metrics. If hardware counter metrics were requested, these are also included in the summary report.

Event trace data can also be collected as a part of the measurement, producing a trace file for each process. To collect event trace data as part of the measurement, use the scalasca -analyze -t command (or alternatively set the configuration variable EPK\_-TRACE=1). In this case, experiment trace analysis is automatically initiated after measurement is complete to quantify wait states that can't be determined with runtime summarization. You may also visualize traces with a third-party graphical trace browser.

The scalasca -analyze -n preview mode can be used to show (but not actually execute) the measurement and analysis launch commands, along with various checks to determine the possible success. Additional informational commentary (via  $-v$ ) may also be revealing, especially if measurement or analysis was unsuccessful.

In case of problems which are not obvious from reported errors or warnings, set the configuration variable EPK\_VERBOSE=1 before executing the instrumented application to see control messages of the Scalasca measurement system. This might help to track down the problem or allow a detailed problem report to be given to the Scalasca developers. (Since the amount of messages may be overwhelming, use an execution configuration that is as small and short as possible.)

When using environment variables in a cluster environment, make sure that they have the same value for all application processes on *all* nodes of the cluster. Some cluster environments do not automatically transfer the environment when executing parts of the job on remote nodes of the cluster, and may need to be explicitly set and exported in batch job submission scripts.

## <span id="page-13-0"></span>**2.3. Analysis report examination**

The results of the automatic analysis are stored in one or more reports in the experiment archive. These reports can be processed and examined using the scalasca -examine command on the experiment archive:

```
scalasca -examine epik_<title>
```
Post-processing is done the first time that an archive is examined, before launching the CUBE3 report viewer. If the scalasca -examine command is executed on an already processed experiment archive, or with a CUBE file specified as argument, the viewer is launched immediately.

A textual score report can also be obtained without launching the viewer:

```
scalasca -examine -s epik <title>
```
This score report comes from the cube3\_score utility and provides a breakdown of the different types of region included in the measurement and their estimated associated trace buffer capacity requirements, aggregate trace size (total\_tbc) and largest process trace size (max tbc), which can be used to specify an appropriate ELG BUFFER SIZE for a subsequent trace measurement.

The CUBE3 viewer can also be used on an experiment archive or CUBE file as shown below:

```
cube3 epik_<title>
cube3 <file>.cube
```
However, keep in mind that no post-processing is performed in this case, so that only a subset of Scalasca analyses and metrics may be shown.

#### **2.3.1. Using CUBE3**

The following paragraphs provide a very brief introduction of the CUBE3 usage. To effectively use the GUI, you should also consult the CUBE3 manual[\[8\]](#page-78-6) provided with the Scalasca distribution.

CUBE3 is a generic user interface for presenting and browsing performance and debugging information from parallel applications. The underlying data model is independent from particular performance properties to be displayed. The CUBE3 main window consists of three panels containing tree displays or alternate graphical views of analysis reports. The left panel shows performance properties of the execution, the middle pane shows the call-tree or a flat profile of the application, and the right tree either shows the system hierarchy consisting of machines, compute nodes, processes, and threads or a topological view of the application's processes and threads. All tree nodes are labeled with a metric value and a colored box which can help identify hotspots. The metric value color is determined from the proportion of the total (root) value or some other specified reference value.

A click on a performance property or a call path selects the corresponding node. This has the effect that the metric value held by this node (such as execution time) will be further broken down into its constituents. That is, after selecting a performance property, the middle panel shows its distribution across the call tree. After selecting a call path (i.e., a node in the call tree), the system tree shows the distribution of the performance property in that call path across the system locations. A click on the icon left to a node in each tree expands or collapses that node. By expanding or collapsing nodes in each of the three trees, the analysis results can be viewed on different levels of granularity.

To obtain the exact definition of a performance property, select "Online Description" in the context menu associated with each performance property, which is accessible using the right mouse button. A brief description can be obtained from the menu option "Info". Further information is also available at the Scalasca website

#### <http://www.scalasca.org/>

CUBE3 also provides a number of algebra utilities which are command-line tools that operate on analysis reports. (The utililties currently only work on the CUBE files within experiment archive directories, not on the archives themselves.) Multiple analysis reports can be averaged with cube3\_mean or merged with cube3\_merge. The difference between two analysis reports can be calculated using cube3\_diff. Finally, a new analysis report can be generated after pruning specified call trees and/or specifying a call-tree node as a new root with cube3\_cut. The latter can be particularly useful for eliminating uninteresting phases (e.g., initialization) and focussing the analysis on a selected part of the execution. Each of these utilities generates a new CUBE-formated report as output.

The cube3 score utility can be used to estimate trace buffer requirements from summary or trace analysis reports. If sufficient memory is physically available, this can be specified in the ELG\_BUFFER\_SIZE configuration variable for a subsequent trace collection. Detailed region output (cube 3 score  $-r$ ) can also be examined to identify frequently executed regions that may adversely impact measurement and not be considered valuable as part of the analysis. Such regions without OpenMP and MPI operations may be appropriate for exclusion from subsequent experiments via selective instrumentation and measurement (see Sections [3.5](#page-30-0) and [3.6\)](#page-32-0). Trace buffer capacity can be saved by eliminating certain functions from the measurement. This could be done by providing a filter file, which lists the function names of the functions to be excluded. A potential filter file can be evaluated with the option  $-f$   $\langle$  filter\_file>.

### <span id="page-15-0"></span>**2.4. A full workflow example**

The previous sections introduced the general usage of Scalasca. This section will guide through an example analysis of a simple solver kernel called SOR, solving the Poisson equation using a red-black successive over-relaxation method. Details of application instrumentation, measurement collection and analysis, and analysis report examination options will follow in the subsequent chapters.

The environment used in the following examples is for IBM Blue Gene/P, and the commands and outputs presented in this section might differ from the commands and outputs of your system.

By default, Scalasca uses the automatic compiler-based instrumentation feature. This is usually the best first approach, when you don't have detailed knowledge about the application and need to identify the hotspots in your code. SOR consists of only a single source file, which can be compiled and linked using the following two commands:

```
scalasca -instrument mpixlc -c sor.c
scalasca -instrument mpixlc sor.o -o sor.x
```
Now the instrumented binary  $\text{sort} \times \text{must}$  be executed. On supercomputing systems, users usually have to submit their jobs to a batch system and are not allowed to start parallel jobs directly. Therefore, the call to the scalasca command has to be provided within a batch script, which will be scheduled for execution when the required resources are available.

The syntax of the batch script differs between the different scheduling systems. However, common to every batch script format is a passage where all shell commands can be placed that will be executed. Here, the call to the Scalasca analyzer has to be placed in front of the application execution command:

scalasca -analyze mpirun -mode vn -np 128 ./sor.x

Ensure that the scalasca command is accessible when the batch script is executed, e.g., by loading an appropriate module or updating the PATH if necessary. The flags -mode and -np are options of the mpirun command on Blue Gene/P systems and other launchers may have different flags and syntax.

The Scalasca analyzer will take care of certain control variables, which assist in configuring the measurement of your application. The default behaviour of the Scalasca analyzer is to create a summary analysis report, rather than create a detailed event trace, as indicated by the initial messages from the EPIK measurement system.

```
S=C=A=N: Scalasca 1.4 runtime summarization
S=C=A=N: ./epik_sor_vn128_sum experiment archive
```

```
S=C=A=N: Collect start
mpirun -mode vn -np 128 ./sor.x
[00000]EPIK: Created new measurement archive ./epik_sor_vn128_sum
[00000]EPIK: Activated ./epik_sor_vn128_sum [NO TRACE]
            [... Application output ...]
[00000]EPIK: Closing experiment ./epik_sor_vn128_sum
...
[00000]EPIK: Closed experiment ./epik_sor_vn128_sum
S=C=A=N: Collect done
S=C=A=N: ./epik_sor_vn128_sum complete.
```
After successful execution of the job, a summary analysis report file is created within a new measurement directory. In this example, the automatically generated name of the measurement directory is epik\_sor\_vn128\_sum, indicating that the job was executed in Blue Gene/P's virtual node mode (-mode vn) with 128 MPI processes (-np 128). The suffix \_sum refers to a runtime summarization experiment. The summary analysis report can then be post-processed and examined with the Scalasca report browser:

```
scalasca -examine epik sor vn128 sum
INFO: Post-processing runtime summarization report ...
INFO: Displaying ./epik_sor_vn128_sum/summary.cube ...
```
Figure [2.1](#page-17-0) shows a screenshot of the Scalasca report browser CUBE3 with the summary analysis report of SOR opened. Examination of the application performance summary may indicate several influences of the measurement on your application execution behaviour. For example, frequently executed, short-running functions may lead to significant pertubation and would be prohibitive to trace: these need to be eliminated before further investigations using trace analysis are taken into account.

During trace collection, information about the application's execution is recorded in socalled event streams. The number of events in the streams determines the size of the buffer required to hold the stream in memory. To minimize the amount of memory required, and to reduce the time to flush the event buffers to disk, only the most relevant function calls should be instrumented.

When the complete event stream would be larger than the memory buffer, it has to be flushed to disk during application runtime. This flush significantly impacts application performance, as flushing is not coordinated between processes, and runtime imbalances are induced into the measurement. The Scalasca measurement system uses a default value of 10 MB per process or thread for the event trace: when this would not be adequate ELG\_BUFFER\_SIZE can be adjusted to minimize or eliminate flushing of the internal buffers. However, if too large a value is specified for the buffers, the application may be left with insufficient memory to run, or run adversely with paging to disk. Larger traces also require more disk space, are correspondingly slower to write to and read back from disk, and will require more memory for subsequent analyses. Often it is more appropriate to reduce the size of the trace (e.g., by specifying a shorter execution, or more selective instrumentation and measurement), than to increase the buffer size.

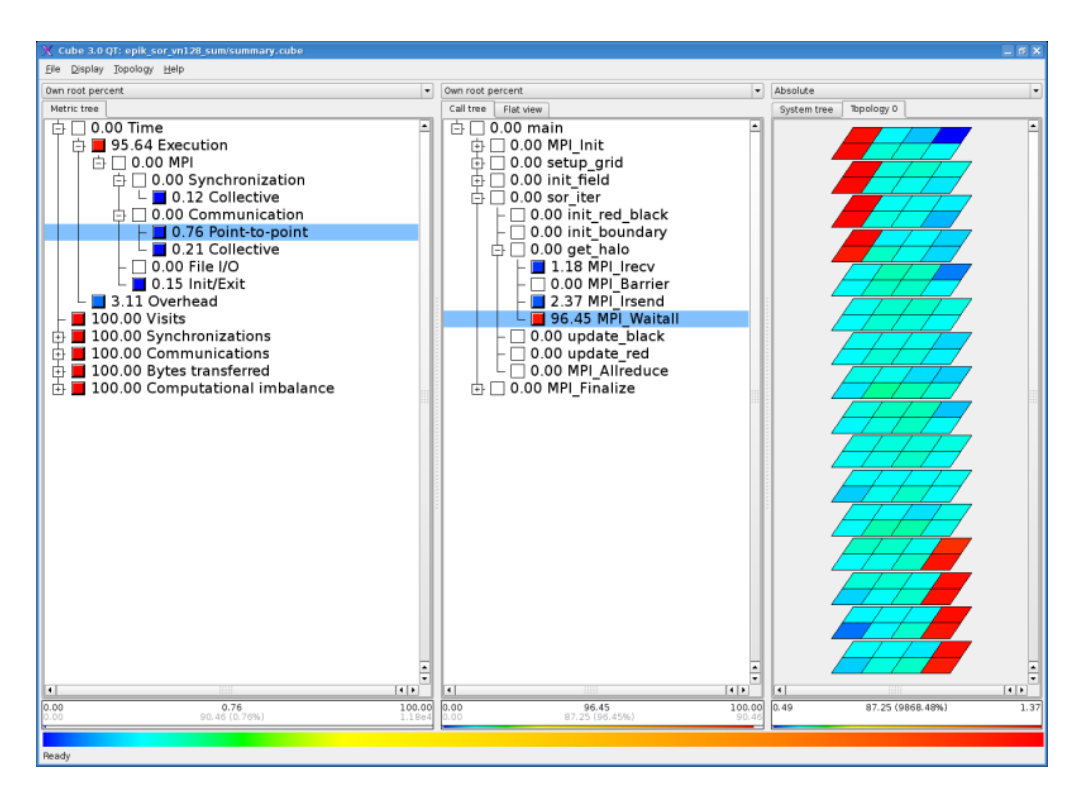

<span id="page-17-0"></span>Figure 2.1.: Examining a runtime summary analysis report in CUBE3

To estimate the buffer requirements for a trace measurement, scalasca -examine -s will skip opening the GUI and instead generate a brief overview of the estimated maximal number of bytes required with a detailed score report written into the experiment archive directory.

```
scalasca -examine -s epik_sor_vn128_sum
[cube3_score epik_sor_vn128_sum/summary.cube]
Reading ./epik_sor_vn128_sum/summary.cube... done.
Estimated aggregate size of event trace (total_tbc): 25698304 bytes
Estimated size of largest process trace (max tbc): 215168 bytes
(When tracing set ELG_BUFFER_SIZE > max_tbc to avoid intermediate flushes
or reduce requirements using a file listing USR regions to be filtered.)
INFO: Score report written to ./epik_sor_vn128_sum/epik.score
```
max\_tbc refers to the maximum of the trace buffer capacity requirements determined for each MPI process in bytes (or for each thread in OpenMP measurements). If max\_tbc exceeds the buffer size available for the event stream in memory, intermediate flushes during measurement will occur, often with undesirable measurement perturbation. To prevent flushing, either increase the trace buffer size or use a filter to exclude a given list of routines from measurement.

To aid in setting up an appropriate filter file, this "scoring" functionality also provides a breakdown by different categories, determined for each region according to its type of call path. Type MPI refers to function calls to the MPI library and type OMP either to OpenMP regions or calls to the OpenMP API. User-program routines on paths that directly or indirectly call MPI or OpenMP provide valuable context for understanding the communication and synchronization behaviour of the parallel execution, and are distinguished with the COM type from other routines that are involved with purely local computation marked USR. Entries marked ANY/ALL provide aggregate information for all measured routines and those marked EPK are associated with the EPIK measurement system itself. For further information see the online description of Scalasca instrumentation/measurement regions[\[11\]](#page-79-6).

Routines with type USR are typically good candidates for filtering, which will effectively make them invisible to measurement and analysis (as if they were "inlined"). Routines marked COM can also be filtered, however, this is generally undesirable since it eliminates valuable context information. Since MPI and OMP regions are required by Scalasca analyses, these cannot be filtered.

By comparing the trace buffer requirements with the time spent in the routines of a particular group, the initial scoring report will already indicate what benefits can be expected from filtering. However, to actually set up the filter, a more detailed examination is required. This can be achieved by examining the score report epik.score:

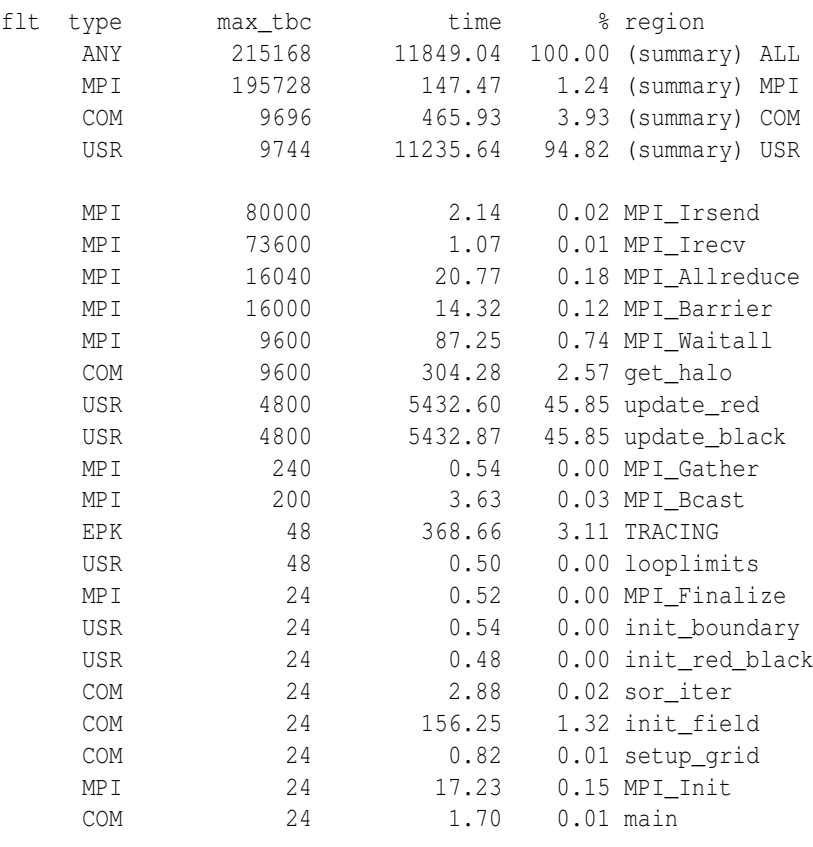

As the maximum trace buffer required on a single process for the SOR example is approximately 215 kB, there is no need for filtering in this case.

#### Note:

A potential filter file can be tested and evaluated by adding -f filter\_file to the scalasca -examine -s command, resulting in an updated score report detailing the routines that it filters and the effect on max\_tbc. The flt column of the report indicates with a '+' marker routines which matched the filter and would not appear in a filtered measurement.

Once the configuration of buffer sizes and/or filters have been determined, make sure they are specified for subsequent (tracing) measurements, via environment variables or an EPIK.CONF measurement configuration file in the working directory, or with scalasca -analyze -f filter file.

Before initiating a trace measurement experiment, ensure that the filesystem where the experiment will be created is appropriate for parallel I/O (typically /scratch or /work rather than /home) and that there will be sufficient capacity (and/or quota) for the expected trace of size total tbc.

Filtering will not prevent the function from being instrumented. Hence, measurement overhead can not be completely eliminated on filtered functions when automatic compiler-based instrumentation is used.

When all options of the Scalasca measurement system are set in a way that measurement overhead and space requirements are minimized, a new run of the instrumented application can be performed, passing the  $-t$  option to scalasca  $-$ analyze. This will enable the tracing mode of the Scalasca measurement system. Additionally, the parallel post-mortem trace analyzer searching for patterns of inefficient communication and synchronization is automatically started after application completion.

```
scalasca -analyze -t mpirun -mode vn -np 128 ./sor.x
S=C=A=N: Scalasca 1.4 trace collection and analysis
S=C=A=N: ./epik sor vn128 trace experiment archive
S=C=A=N: Collect start
mpirun -mode vn -np 128 ./sor.x
[00000]EPIK: Created new measurement archive ./epik_sor_vn128_trace
[00000]EPIK: Activated ./epik_sor_vn128_trace [10000000 bytes]
           [... Application output ...]
[00000]EPIK: Closing experiment ./epik_sor_vn128_trace
[00000]EPIK: Flushed file ./epik_sor_vn128_trace/ELG/00000
...
[00000]EPIK: Closed experiment ./epik_sor_vn128_trace
S=C=A=N: Collect done
S=C=A=N: Analysis start
mpirun -mode vn -np 128 scout.mpi ./epik_sor_vn128_trace
           [... SCOUT trace analyzer output ...]
S=C=A=N: Analysis done
```

```
S=C=A=N: ./epik_sor_vn128_trace complete.
```
This creates an experiment archive directory epik sor vn128 trace, distinguishing it from the previous summary experiment through the suffix \_trace. A separate trace file per MPI rank is written directly into a subdirectory when measurement is closed, and the Scalasca parallel trace analyzer SCOUT is automatically launched to analyze these trace files and produce an analysis report. SCOUT output includes a report of the maximum amount of memory used by any of the analysis processes, which is typically two or more times larger than the largest trace buffer content (max tbc). This analysis report can then be examined using the same commands and tools as the summary experiment.

scalasca -examine epik sor vn128 trace INFO: Post-processing trace analysis report ... INFO: Displaying ./epik\_sor\_vn128\_trace/trace.cube ...

The screenshot in Figure [2.2](#page-21-0) shows that the trace analysis result at first glance provides the same information as the summary result. However, the trace analysis report is enriched with additional performance metrics which show up as sub-metrics of the summary properties, such as the fraction of Point-to-point Communication Time potentially wasted due to Late Sender situations where early receives had to wait for sends to be initiated. That is, the trace analysis can isolate and quantify inefficient communication and synchronization behaviour. All of the metrics determined by Scalasca are documented in the online description of performance properties[\[10\]](#page-78-7).

The filesystem requirements for an EPILOG event trace and its analysis are much higher than for a runtime summary analysis. The runtime of a batch job will also increase due to additional file I/O at the end of measurement writing traces and and for their subsequent analysis. After a successful tracing experiment, the Scalasca measurement collection and analysis nexus has created a directory containing the event trace and its analysis files. In tracing mode, a runtime summary report (stored in summary.cube) is also produced by default in addition to a trace analysis report (stored in trace.cube). When the summary analysis report includes hardware counter metrics that are not available in the trace analysis report, the two reports are merged into a combined report (stored in trace+HWC.cube).

After successful trace analysis, and before moving or storing the experiment archive, the trace files can be removed by deleting the ELG subdirectory in the experiment archive.

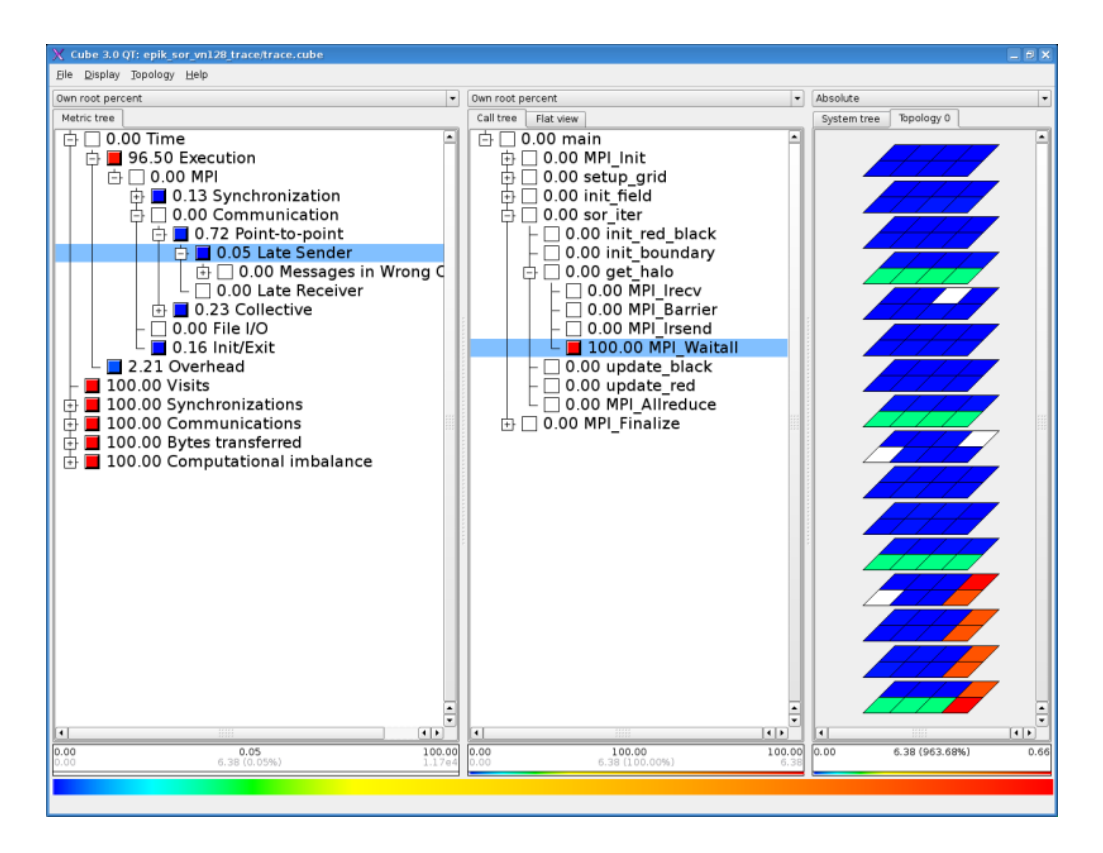

<span id="page-21-0"></span>Figure 2.2.: Determine a Late Sender in CUBE3.

# <span id="page-22-0"></span>**3. Application instrumentation**

Scalasca provides several possibilities to instrument user application code. Besides the automatic compiler-based instrumentation (Section [3.1\)](#page-25-0), it provides manual instrumentation using the EPIK API (Section [3.2\)](#page-26-0), semi-automatic instrumentation using POMP directives (Section [3.4\)](#page-28-1) and, if configured, automatic source-code instrumentation using the PDToolkit-based instrumentor (Section [3.5\)](#page-30-0). Additionally, Scalasca provides a filtering capability for excluding instrumented user routines from measurement (Section [3.6\)](#page-32-0) if automatic compiler-based instrumentation is used.

As well as user routines and specified source regions, Scalasca currently supports the following kinds of events:

#### • MPI library calls:

Instrumentation is accomplished using the standard MPI profiling interface PMPI. To enable it, the application program has to be linked against the EPIK MPI (or hybrid MPI+OpenMP) measurement library plus MPI-specific libraries. Note that the EPIK libraries must be linked *before* the MPI library to ensure interposition will be effective.

#### • OpenMP directives & API calls:

The Scalasca instrumenter automatically uses the OPARI2 tool to instrument OpenMP constructs. See the OPARI2 documentation for information about how it instruments OpenMP source code and manually inserted POMP directives, and refer to the OPEN ISSUES document [\[9\]](#page-78-5) for its limitations (e.g., with respect to preprocessors). In addition, the application must be linked with the EPIK OpenMP (or hybrid MPI+OpenMP) measurement library.

The Scalasca instrumenter command scalasca -instrument automatically takes care of compilation and linking to produce an instrumented executable, and should be prefixed to compile and link commands. Often this only requires prefixing definitions for  $\S$  (CC) or  $\frac{1}{2}$  (MPICC) (and equivalents) in Makefiles. It is not necessary to prefix commands using the compiler for preprocessing, as no instrumentation is done in that case.

When using Makefiles, it is often convenient to define a "preparation preposition" placeholder (e.g., PREP) which can be prefixed to (selected) compile and link commands:

 $MPICC = $(PREP)$  mpicc  $MPICK = $(PREF)$  mpicxx  $MPIF90 = $(PREF) mpif90$ 

These can make it easier to prepare an instrumented version of the program with

```
make PREP="scalasca -instrument"
```
while default builds (without specifying PREP on the command line) remain fully optimized and without instrumentation.

When compiling without the Scalasca instrumenter, the kconfig command can be used to simplify determining the appropriate linker flags and libraries:

```
kconfig [--mpi|--omp|--hybrid] [--for] [--user] [--32|--64] --libs
```
The  $-\text{mpi}$ ,  $-\text{omp}$ , or  $-\text{hybrid}$  switch selects whether MPI, OpenMP or hybrid MPI+OpenMP measurement support is desired. kconfig assumes a C or C++ program is being linked by default, and Fortran applications have to be explicitly flagged with the --for switch. With --user , the EPIK manual user instrumentation API can be enabled. The  $-32$  or  $-64$  switch selects the 32-bit or 64-bit version of the measurement libraries, if necessary.

#### Note:

A particular installation of Scalasca may not offer all measurement configurations!

The kconfig command can also be used to determine the right compiler flags for specifying the include directory of the epik\_user.h or epik\_user.inc header files when compiling without using the Scalasca instrumenter:

kconfig [--for] --cflags

or, when the user instrumentation macros should be enabled:

```
kconfig [--for] --user --cflags
```
Scalasca supports a variety of instrumentation types for user-level source routines and arbitrary regions, in addition to fully-automatic MPI and OpenMP instrumentation, as summarized in Table [3.1.](#page-24-0)

When the instrumenter determines that MPI or OpenMP are being used, it automatically enables MPI library instrumentation and OPARI2-based OpenMP instrumentation, respectively. The default set of instrumented MPI library functions is specified when Scalasca is installed. All OpenMP parallel constructs and API calls are instrumented by default, but instrumentation of classes of OpenMP synchronization calls can be selectively disabled as described in [3.6.](#page-32-0)

By default, automatic instrumentation of user-level source routines by the compiler is enabled (equivalent to specifying -comp=all). This can be disabled with -comp=none when desired, such as when using PDToolkit, or POMP or EPIK user API manual source annotations, enabled with -pdt, -pomp and -user, respectively. Compiler, PDToolkit, POMP and EPIK user API instrumentation can all be used simultaneously, or in arbitrary combinations, however, it is generally desirable to avoid instrumentation duplication (which would result if all are used to instrument the same routines).

| <b>Type</b>     | Switch  | Default | <b>Standard</b> | Other        | Runtime         |
|-----------------|---------|---------|-----------------|--------------|-----------------|
|                 |         |         | instrum'd       | instrum'd    | meas' ment      |
|                 |         |         | routines        | regions      | control         |
| <b>MPI</b>      |         | (auto)  | configured      |              | (Sec. $4.2.2$ ) |
|                 |         |         | by install      |              |                 |
| OpenMP          |         | (auto)  | (Sec. 3.6)      | all parallel |                 |
|                 |         |         |                 | constructs   |                 |
| Compiler        | $-comp$ | a11     | all or          | not          | (Sec. $4.2.1$ ) |
| (Sec. $3.1$ )   |         |         | none            | supported    |                 |
| PDToolkit       | $-pdt$  |         | all, or         | not          |                 |
| (Sec. $3.5$ )   |         |         | selective       | supported    |                 |
| <b>POMP</b>     | $-pomp$ |         | manually        | manually     |                 |
| (Sec. 3.4)      |         |         | annotated       | annotated    |                 |
| <b>EPIK API</b> | $-user$ |         | manually        | manually     |                 |
| (Sec. $3.2$ )   |         |         | annotated       | annotated    |                 |

Table 3.1.: Scalasca instrumenter option overview

#### <span id="page-24-0"></span>Note:

A minimal measurement containing only information about MPI usage can be obtained by simply using the Scalasca instrumenter when linking already compiled (uninstrumented) object files and libraries. In this case, it is recommended to explicitly disable compiler-based instrumentation and specify the MPI measurement mode even when OpenMP is used, i.e., -comp=none -mode=MPI.

To have verbose output from the Scalasca instrumenter showing its various processing, compiling and linking steps add the  $-v$  switch (before the compiler/linker) or set environment variable SKIN\_VERBOSE=1. This information is particularly helpful to Scalasca developers when reporting instrumentation issues.

Sometimes it is desirable to explicitly direct the Scalasca instrumenter to do nothing except execute the associated compile/link command and in such cases -mode=none can be specified. Although no instrumentation is performed, this can help verify that the Scalasca instrumenter correctly handles the compile/link commands. Alternatively, the environment variable SKIN MODE=none can be set for the same purpose, and without needing to modify the arguments given to the Scalasca instrumenter. This is often necessary when an application's configure or build procedure doesn't provide a compile/link preposition that can be selectively used for the Scalasca instrumenter, and actions during configuration/build are unable to handle instrumented executables. Temporarily setting SKIN MODE=none should allow the use of the Scalasca instrumenter to be transparently incorporated in the configure/build process until instrumented executables are desired.

## <span id="page-25-0"></span>**3.1. Automatic compiler instrumentation**

Most current compilers support automatic insertion of instrumentation calls at routine entry and exit(s), and Scalasca can use this capability to determine which routines are included in an instrumented measurement.

Compiler instrumentation of all routines in the specified source file(s) is enabled by default by Scalasca, or can be explicitly requested with  $-comp=all$ . Compiler instrumentation is disabled with -comp=none.

#### Note:

Depending on the compiler, and how it performs instrumentation, insertion of instrumentation may disable inlining and other significant optimizations, or inlined routines may not be instrumented at all (and therefore "invisible").

Automatic compiler-based instrumentation has been tested with a number of different compilers:

- GCC (UNIX-like operating systems, not tested with Windows)
- IBM xlc, xlC (version 7 or later, IBM Blue Gene and AIX)
- IBM xlf (version 9.1 or later, IBM Blue Gene and AIX)
- PGI (Cray XT and Linux)
- Intel compilers (version 10 or later, Cray XT and Linux, not tested with Windows)
- SUN Studio compilers (Linux and Solaris, Fortran only)
- PathScale compilers (Cray XT and SiCortex)
- CCE/Cray compiler (Cray XT)
- NEC compiler (NEC SX)
- Clang compiler (version 3.1 or later, Linux; earlier versions have not been tested but might also work)
- Open64 compilers (Linux)

In all cases, Scalasca supports automatic instrumentation of C, C++ and Fortran codes, except for the SUN Studio compilers which only provide appropriate support in their Fortran compiler, and Clang which only provides C and C++ compilers.

#### Note:

The automatic compiler instrumentation might create a significant relative measurement overhead on short function calls. This can impact the overall application performance during measurement. C++ applications are especially prone to suffer from this, depending on application design and whether C++ STL functions are also instrumented by the compiler. Currently, it is not possible to prevent the instrumentation of specific functions on all platforms when using automatic compiler instrumentation. See Section [3.6](#page-32-0) on how to manually instrument applications if you encounter significant overheads.

Names provided for instrumented routines depend on the compiler, which may add underscores and other decorations to Fortran and C++ routine names, and whether name "demangling" has been enabled when Scalasca was installed and could be applied successfully.

## <span id="page-26-0"></span>**3.2. Manual region instrumentation**

If the automatic compiler-based instrumentation (see Section  $2.1$ ) or semi-automatic instrumentation (see Section [3.4\)](#page-28-1) procedure fails, instrumentation can be done manually. Manual instrumentation can also be used to augment automatic instrumentation with region or phase annotations, which can improve the structure of analysis reports. Generally, the main program routine should be instrumented, so that the entire execution is measured and included in the analyses.

Instrumentation can be performed in the following ways, depending on the programming language used.

Fortran:

```
#include "epik user.inc"
subroutine foo(...)
    ! declarations
    EPIK FUNC REG("foo")
    EPIK_USER_REG(r_name,"iteration loop")
    EPIK_FUNC_START()
    ...
    EPIK_USER_START(r_name)
    do i= 1, 100
        ...
    end do
    EPIK_USER_END(r_name)
    ...
    EPIK_FUNC_END()
end subroutine foo
```
#### $C/C++$ :

```
#include "epik_user.h"
void foo(...)
```

```
{
   /* declarations */
   EPIK_USER_REG(r_name,"iteration loop");
   EPIK FUNC START();
    ...
   EPIK_USER_START(r_name);
    for (i = 0; i < 100; ++i){
       ...
    }
   EPIK USER END(r name);
    ...
   EPIK_FUNC_END();
}
```
C++ only:

```
#include "epik_user.h"
void foo(...)
{
    EPIK_TRACER("foo");
    ...
}
```
Region identifiers ( $r$  name) should be registered in each annotated function/subroutine prologue before use within the associated body, and should not already be declared in the same program scope. For C and C++, function names are automatically provided by the EPIK\_FUNC\_START and EPIK\_FUNC\_END macros (so don't need registering), whereas annotated Fortran functions and subroutines should call EPIK\_FUNC\_REG with an appropriate name.

#### Note:

The source files instrumented in this way have to be compiled with -DEPIK otherwise EPIK\_∗ calls expand to nothing and are ignored. If the Scalasca instrumenter -user flag is used, the EPIK symbol will be defined automatically. Also note, that Fortran source files instrumented this way have to be preprocessed with the C preprocessor (CPP).

Manual routine instrumentation in combination with automatic source-code instrumentation by the compiler or PDT leads to double instrumentation of user routines, i.e., usually only user region instrumentation is desired in this case.

For examples of how to use the EPIK user API, see the ∗test-epik.∗ files in the example directory of the Scalasca installation.

## <span id="page-28-0"></span>**3.3. Measurement control instrumentation**

The EPIK user API also provides several macros for measurement control that can be incorporated in source files and activated during instrumentation. EPIK\_PAUSE\_START() can be used to (temporarily) pause measurement until a subsequent EPIK\_PAUSE\_END(), defining a synthetic region named PAUSING. Just like the already covered user-defined annotated regions, START and corresponding END must be correctly nested.

Events are not recorded when measurement is PAUSING (though associated definitions are), resulting in smaller measurement overhead. In particular, traces can be much smaller and can target specific application phases (e.g., excluding initialization and/or finalization) or specific iterations. Since PAUSING is process-local, and effects all threads on the process, it can only be initiated outside of OpenMP parallel regions. PAUSING is done independently on each MPI process without synchronization.

Note:

The behaviour of the parallel trace analyzer is undefined when PAUSING skips recording MPI events on subsets of processes, such as some of the ranks in collective communication or synchronization operations or a send (receive) on one rank without the corresponding receive (send) on the matching rank. Generally, the analyzer will deadlock.

The EPIK\_FLUSH\_TRACE() macro can be used to explicitly request that current trace buffer contents be immediately flushed to disk and the buffer emptied ready to continue event record collection. This can be employed to avoid disruptive uncoordinated automatic flushing of trace buffers during important measurement phases. It applies only to the calling thread and is not synchronized with other threads or processes. Flush events are marked as TRACING regions. In summary experiments, EPIK\_FLUSH\_TRACE() is ignored.

## <span id="page-28-1"></span>**3.4. Semi-automatic instrumentation**

If you manually instrument the desired user functions and regions of your application source files using the POMP INST directives described below, the Scalasca instrumenter -pomp flag will generate instrumentation for them. POMP instrumentation directives are supported for Fortran and C/C++. The main advantages are that

- being directives, the instrumentation is ignored during "normal" compilation and
- this semi-automatic instrumentation procedure can be used when fully automatic compiler instrumentation is not supported.

The INST BEGIN/END directives can be used to mark any user-defined sequence of statements. If this block has several exit points (as is often the case for functions), all but the last have to be instrumented by INST ALTEND.

Fortran:

```
subroutine foo(...)
    ! declarations
    !POMP$ INST BEGIN(foo)
    ...
    if (<condition>) then
        !POMP$ INST ALTEND(foo)
        return
    end if
    ...
    !POMP$ INST END(foo)
end subroutine foo
```
#### $C/C++$ :

```
void foo(...)
{
    /* declarations */
    #pragma pomp inst begin(foo)
    ...
    if (<condition>)
    {
        #pragma pomp inst altend(foo)
        return;
    }
    ...
    #pragma pomp inst end(foo)
}
```
At least the main program function has to be instrumented in this way, and additionally, one of the following should be inserted as the first executable statement of the main program:

Fortran:

```
program main
    ! declarations
    !POMP$ INST INIT
    ...
end program main
```
#### $C/C++$ :

```
int main(int argc, char** argv)
{
    /* declarations */
    #pragma pomp inst init
    ...
}
```
For examples of how to use the POMP directives, see the ∗test-pomp.∗ files in the example directory of the Scalasca installation.

## <span id="page-30-0"></span>**3.5. Automatic source-code instrumentation using PDT**

If Scalasca has been configured with PDToolkit support, automatic source-code instrumentation can be used as an alternative instrumentation method. In this case, the source code of the target application is pre-processed before compilation, and appropriate EPIK user API calls will be inserted automatically. However, please note that this feature is still somewhat experimental and has a number of limitations (see [3.5.2\)](#page-31-0).

To enable PDT-based source-code instrumentation, call scalasca -instrument with the -pdt option, e.g.,

scalasca -instrument -pdt mpicc -c foo.c

This will by default instrument all routines found in foo.c. (To avoid double instrumentation, automatic compiler instrumentation can be disabled with -comp=none .)

#### **3.5.1. PDT selective instrumentation**

The PDT source-code instrumentor can also be configured to selectively instrument files and routines. For this, you need to supply the additional option

```
-optTauSelectFile=<filename>
```
*after* the -pdt option. The provided selective instrumentation file needs to be a plain text file of the following syntax:

- Empty lines are ignored; comments are introduced using a hash (#) character and reach until the end of the line.
- Files to be excluded from instrumentation can be listed in a file exclusion section. You can either list individual filenames or use the star (∗) and question mark (?) characters as wildcards for multiple or single characters as in a shell. Example:

```
BEGIN_FILE_EXCLUDE_LIST
 bar.c # Excludes file bar.c
  foo*.c # Excludes all C files with prefix 'foo'
```
END\_FILE\_EXCLUDE\_LIST

• To exclude certain routines from instrumentation, their names can be listed in a routine exclusion section. You can either list individual names or use the hash (#) character as a wildcard. Note that for Fortran, subroutine names must be given in all uppercase letters; for C/C++, the full function prototype including return and parameter types must be given. C functions also need to be marked with an extra capital C at the end (e.g., "int main(int, char∗∗) C"). Example:

```
BEGIN_EXCLUDE_LIST
  # Exclude C function matmult
 void matmult(Matrix*, Matrix*, Matrix*) C
  # Exclude C++ functions with prefix 'sort ' and a
  # single int pointer argument
 void sort_#(int *)
 # Exclude all void functions in namespace 'foo'
 void foo::#
END_EXCLUDE_LIST
```
Unfortunately, the hash (#) character is also used for comments, so to specify a leading wildcard, place the entry in double quotes (").

For more information on how to selectively instrument code using the PDToolkit sourcecode instrumentor, please refer to the TAU documentation [\[17,](#page-79-7) [18\]](#page-79-8).

#### <span id="page-31-0"></span>**3.5.2. Limitations**

Since support for the PDT-based source-code instrumenter is a recently added feature, and some parts are still work in progress, a number of limitations currently exist:

- When instrumenting Fortran 77 applications, the inserted instrumentation code snippets do not yet adhere to the Fortran 77 line length limit. Typically, it is possible to work around this issue by supplying extra command line flags (e.g., -ffixed-line-length-132 or -qfixed=132) to the compiler.
- If a Fortran routine that should be instrumented uses len as the name of an argument, compilation of the instrumented code will fail. (The instrumentation code uses the intrinsic function len which will be shadowed by the argument definition). This issue can only be resolved by renaming the routine argument.
- Instrumentation of Fortran PURE and ELEMENTAL routines is not supported and should be avoided via selective instrumentation.
- Included code will currently not be instrumented. This applies to C/C++ header files and other explicit includes by the C preprocessor, as well as via the Fortran include keyword.
- Support for C++ templates and classes is currently only partially implemented.

• Advanced TAU instrumentation features such as static/dynamic timers, loop, I/O and memory instrumentation are not yet supported. Respective entries in the selective instrumentation file will be ignored.

## <span id="page-32-0"></span>**3.6. Selective instrumentation**

Scalasca experiments contain by default only summarized metrics for each callpath and process/thread. More detailed analyses, providing additional metrics regarding wait states and other inter-process inefficiencies, require that event traces are collected in buffers on each process that must be adequately sized to store events from the entire execution (to avoid flushes to disk during measurement that are highly disruptive).

Instrumented routines which are executed frequently, while only performing a small amount of work each time they are called, have an undesirable impact on measurement. The measurement overhead for such routines is large in comparison to the execution time of the uninstrumented routine, resulting in measurement dilation. Recording these events requires significant space and analysis takes longer with relatively little improvement in quality. Filtering can be employed during measurement (described in section [4.2.1\)](#page-37-1) to ignore events from compiler-instrumented routines.

Ideally, such routines (or regions) should not be instrumented, to entirely remove their impact on measurement. Uninstrumented routines are still executed, but become "invisible" in measurement and subsequent analyses (as if inlined). Excess manual annotations (see Section [3.2\)](#page-26-0) or POMP directives (see Section [3.4\)](#page-28-1) should be removed or disabled when instrumenting.

Automatic routine instrumentation, working at the level of source modules, can be bypassed by selectively compiling such sources normally, i.e., without preprocessing with the Scalasca instrumenter.

#### Note:

The instrumenter is, however, still required when linking.

If only some routines within a source module should be instrumented and others left uninstrumented, the module can be split into separate files, or compiled twice with conditional preprocessor directives selecting the separate parts and producing separate object files.

Alternatively, when Scalasca has been configured with the PDToolkit, a selective instrumentation specification file can be used, as described in Section [3.5.](#page-30-0)

For OpenMP (or hybrid MPI+OpenMP) applications, where there are very large numbers of synchronization operations, their instrumentation may also result in excessive measurement overhead. The OPARI2 tool can be instructed not to instrument any of the OpenMP synchronization constructs using --disable=sync or a comma-separated list of specific constructs from atomic, critical, flush, locks, master, and single, e.g.,

scalasca -instrument --disable=atomic, locks -- gcc -fopenmp ...

#### Note:

OPARI2 options must be concluded with " -- " preceding the compiler/linker.

Of course, when these constructs are not instrumented, and subsequently don't show up in measurements and analysis, the application might well still have performance problems due to too many OpenMP synchronization calls!

## <span id="page-34-0"></span>**4. Measurement collection & analysis**

The Scalasca measurement collection and analysis nexus manages the configuration and processing of performance experiments with an instrumented executable. Many different experiments can typically be performed with a single instrumented executable without needing to re-instrument, by using different measurement and analysis configurations. The default runtime summarization mode directly produces an analysis report for examination, whereas event trace collection and analysis are automatically done in two steps to produce a profile augmented with additional metrics.

The distinctive feature of Scalasca is the automatic analysis of event traces in order to find performance bottlenecks. Internally, performance problems are specified in terms of execution patterns that represent standard situations of inefficient behavior. These patterns are used during the analysis process to recognize and quantify the inefficient behavior in the application.

The analysis of traces from OpenMP, MPI or hybrid MPI+OpenMP programs can be performed in parallel (with as many processes and threads as the original application execution), see Section [4.4.](#page-40-0) In addition, sequential analysis of traces using the KOJAK trace analyzer is still possible (see Section [4.5\)](#page-43-0), although only recommended under rare circumstances.

Scalasca not only supports the analysis of function calls and user-defined source-code regions (cf. Chapter [3\)](#page-22-0), but also the analysis of hardware performance counter metrics, see section [4.3.](#page-39-0)

## <span id="page-34-1"></span>**4.1. Nexus configuration**

```
# scalasca -analyze <application-launch-command>
# scan {options} [launchcmd [launchargs]] target [targetargs]
% scalasca -analyze mpiexec -np 4 foo args
# -> epik_foo_4_sum
% OMP_NUM_THREADS=3 scan -t bar
# -> epik_bar_Ox3_trace
% OMP_NUM_THREADS=3 scan -s mpiexec -np 4 foobar
# -> epik_foobar_4x3_sum
```
The Scalasca measurement collection and analysis nexus (SCAN) scalasca -analyze should be prefixed to the commandline used to launch and run the application executable. Arguments can be given to specify whether tracing should be enabled  $(-t)$ , a filter that should be applied (-f filter\_file), and hardware counters that should be included in the measurement (-m metric\_list).

#### Note:

Instrumented applications can still be run without using the nexus to generate Scalasca measurements, however, measurement configuration is then exclusively via environment variables (which must be explicitly exported to MPI processes) and trace analysis is not automatically started after trace collection).

The target executable is examined by the nexus to determine whether MPI and/or OpenMP instrumentation is present, and the number of MPI processes and OpenMP threads are determined from the launch environment and command-line specification. These are used to generate a default name for the experiment archive, unless a title has been explicitly specified with -e expt\_title (or setting the EPK\_TITLE environment variable). (Where the number of processes and/or threads are omitted, or were otherwise not determined, the number is replaced with the letter 'O' is used to indicate this.)

#### Note:

Configuration specified on the nexus command-line takes precedence over that specified as environment variables or in a configuration file.

Environment variables with the SCAN prefix may be used to configure the nexus itself (which is a serial workflow manager process), as distinct from the instrumented application process or processes which will be measured, which are also configured via environment variables discussed in the following Section [4.2.](#page-36-0)

Serial and OpenMP programs are typically executed directly, whereas MPI (and hybrid MPI+OpenMP) programs usually require a special launcher (such as mpiexec) which might also specify the number of processes to be created. Many MPI launchers are automatically recognized, but if not, the MPI launcher name can be specified with the environment variable SCAN\_MPI\_LAUNCHER. When the MPI launch command is being parsed, unrecognized flags might be reported as ignored, and unrecognized options with required arguments might need to be quoted.

#### Note:

Launcher-specific configuration files which augment the launch command are currently not handled by Scalasca.

If the (total) number of MPI processes is not correctly determined by the nexus, the appropriate number can be specified as SCAN\_MPI\_RANKS. The specified number will also be used in the automatically generated experiment title. While an experiment title with an incorrect number of processes is harmless (though generally confusing), the correct number is required for automatic parallel trace analysis.

If the target executable isn't specified as one of the launcher arguments, it is expected to be the immediately following part of the command line. It may be necessary to use
a double-dash specification  $(" - -")$  to explicitly separate the target from the preceding launcher specification.

If there is an imposter executable or script, e.g., used to specify placement, that precedes the instrumented target, it may be necessary to explicitly identify the target with the environment variable SCAN\_TARGET.

If environment variables aren't automatically forwarded to MPI processes by the launcher, it may be necessary to specify the syntax that the launcher requires for this as SCAN\_SETENV. For example, if an environment variable VAR with value VAL must be explicitly exported with "--export VAR VAL" use SCAN\_SETENV=--export , or use SCAN\_SETENV=-setenv= for "-setenv VAR=VAL" syntax.

Automatic trace analysis is done with different analyzers according to availability and the type of experiment. An alternate trace analyzer (with path if necessary) can be specified with SCAN\_TRACE\_ANALYZER. Specifying SCAN\_TRACE\_ANALYZER=none will result in automatic trace analysis being skipped (though some validation checks are still done), which can be used when trace analysis is intended to be done interactively or on a different platform. Options to be given to the trace analyzer (such as "-s" for timestamp correction) can be specified with SCAN\_ANALYZE\_OPTS. Trace data can be automatically removed after successful trace analysis by setting SCAN\_CLEAN.

Where the EPIK experiment archive directory is created on a filesystem which is not synchronized between launch node and compute nodes, the nexus check for a newly created directory will fail and subsequent trace analysis is therefore skipped. In this case, SCAN\_WAIT can be set to the maximum number of retries (in seconds) that the nexus should consider prior to aborting.

### **4.2. Measurement configuration**

A number of configuration variables can be used to control the EPIK measurement runtime configuration: for an annotated list of configuration variables, and their current settings, run the epik\_conf command. Configuration variables can be specified via environment variables or in a configuration file called EPIK.CONF: by default the current directory is searched for this file, or an alternative location can be specified with the EPK CONF environment variable.

The values for configuration variables can contain (sub)strings of the form \$XYZ or \${XYZ} where XYZ is the name of another configuration variable. Evaluation of the configuration variable is done at runtime when measurement is initiated.

When tracing (large-scale) MPI applications it is recommended to set the EPK\_LDIR and EPK\_GDIR variables to the same location, as in such cases intermediate file writing is avoided and can greatly improve performance. Therefore, this is the default setting.

### <span id="page-37-0"></span>**4.2.1. Compiler-instrumented routine filtering**

When automatic compiler instrumentation has been used to instrument user-level sourceprogram routines (classified as USR regions), there are cases where measurement and associated analysis are degraded, e.g., by small, frequently-executed and/or generally uninteresting functions, methods and subroutines.

A measurement filtering capability is therefore supported for most (but not all) compilers. A file containing the names of functions (one per line) to be excluded from measurement can be specified using the EPIK configuration variable EPK\_FILTER or alternatively via the -f <filter\_file> option of the scalasca -analyze command (and will be archived in  $epik_{\text{right}}$ ,  $\text{title}$ )  $epik_{\text{right}}$ ,  $\text{filter}$  as part of the experiment). Filter function names can include wildcards ('\*' for multiple characters and '?' for single characters) and, if name demangling is not supported, then linker names must be used. On the other hand, if C++ name demangling is supported, '∗' characters indicating pointer variables have to be escaped using a backslash.

### Note:

Generally it is most convenient to replace instances of space characters, and other special characters '\*', '[' and ']' with the '?' character.

Whenever a function marked for filtering is executed, the measurement library skips making a measurement event, thereby substantially reducing the overhead and impact of such functions. In some cases, even this minimal instrumentation processing may be undesirable, and the function should be excluded from instrumentation as described in Section [3.6.](#page-32-0)

### <span id="page-37-1"></span>**4.2.2. Selective MPI event generation**

The Message Passing Interface (MPI) adapter of EPIK supports the tracing of most of MPI's 300+ function calls. MPI defines a so-called 'profiling interface' that supports the provision of wrapper libraries that can easily interposed between the user application and the MPI library calls.

EPIK supports selective event generation. Currently, this means that at start time of the application, the user can decide whether event generation is turned on or off for a group of functions. These groups are the listed sub modules of this adapter. Each module has a short string token that identifies this group. To activate event generation for a specific group, the user can specify a colon-seperated list of tokens in the configuration variable EPK\_MPI\_ENABLED. Additionally, special tokens exist to ease the handling by the user. A complete list of available tokens that can be specified in the runtime configuration is listed in the following table.

### Note:

Event generation in this context only relates to flow and transfer events. Tracking of

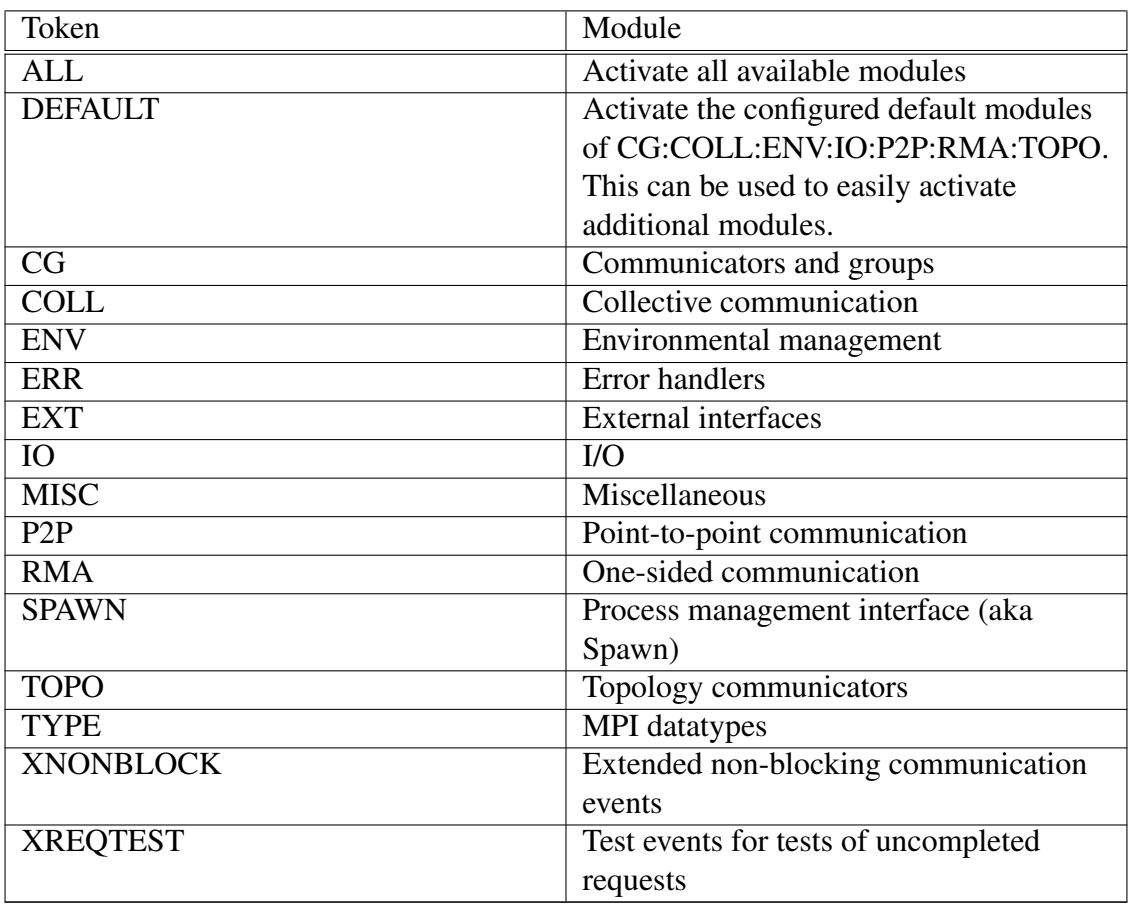

communicators, groups, and other internal data is unaffected and always turned on.

Example:

EPK\_MPI\_ENABLED=ENV:P2P

This will enable event generation for environmental managment, including MPI\_Init and MPI\_Finalize, as well as point-to-point communication, but will disable it for all other functions groups.

A shorthand to get event generation for all supported function calls is

EPK\_MPI\_ENABLED=ALL

A shorthand to add a single group, e.g. TYPE, to the configured default is

EPK\_MPI\_ENABLED=DEFAULT:TYPE

A detailed overview of the MPI functions associated with each group can be found in Appendix [A.](#page-54-0)

A somehow special role play the XNONBLOCK and XREQTEST flags. If XNONBLOCK is set, extra attributes will be recorded for non-blocking send completions and receive requests. If in addition to XNONBLOCK, XREQTEST is set, additional events are recorded for unsuccessful tests for request completion in MPI\_Waitany/-some and the family of MPI\_Test functions. In any case, P2P must be enabled. Otherwise EPIK records no events for point-to-point communication functions.

## **4.3. Measurement and analysis of hardware counter metrics**

If the Scalasca measurement library EPIK has been built with hardware counter support enabled (see INSTALL file), it is capable of processing hardware counter information as part of event handling. (This can be checked by running epik\_conf and seeing whether EPK\_METRICS\_SPEC is set.)

Counters are processed into counter metrics during runtime summarization, and recorded as part of event records in collected traces. Note that the number of counters recorded determines measurement and analysis overheads, as well as the sizes of measurement storage datastructures, event traces and analysis reports. Counter metrics recorded in event traces are currently ignored by the Scalasca parallel trace analyzer, and it is generally recommended that they should only be specified for summarization measurements.

To request the measurement of certain counters, set the variable EPK\_METRICS to a colonseparated list of counter names, or a predefined platform-specific group. Alternatively specify the desired metrics with  $-m <$ metriclist $>$  argument to the Scalasca measurement collection and analysis system (scalasca -analyze). Hardware counter measurement is disabled by default.

Metric names can be chosen from the list contained in file doc/METRICS.SPEC or may be PAPI preset names or platform-specific "native" counter names. METRICS.SPEC also contains specifications of groups of (related) counters which may conveniently be measured simultaneously on various platforms. The installed doc/METRICS.SPEC specification can be overridden when desired by a file named METRICS.SPEC in the current working directory, or specified by the EPIK configuration variable EPK\_METRICS\_SPEC.

If any of the requested counters are not recognized or the full list of counters cannot be recorded due to hardware-resource limits, measurement of the program execution will be aborted with an error message.

Counter metrics appear in the Performance Metrics pane of the CUBE3 browser. Relationships between counter metrics which define hierarchies are also specified in the file METRICS.SPEC — those without specified relationships are listed separately.

Experiments with subsets of the counter metrics required for a full hierarchy could previously be combined into composite experiments using the cube\_merge utility. Note that

a replacement for this utility is still under development and not yet available. Generally several measurement experiments are required, and the groupings of counters provided in METRICS.SPEC can act as a guide for these.

The default doc/METRICS.SPEC provides generic metric specifications which can be used for analysis on any platform. Additional platform-specific example metric specifications are provided in the examples directory. If desired, an example METRICS.SPEC appropriate for the platform where the measurements will be (or have been) recorded can be used instead of the default doc/METRICS.SPEC via setting the EPK\_METRICS\_- SPEC configuration variable or replacing the installed file.

EXPERT analysis (see Section [4.5\)](#page-43-0) can further be customized using additional environment variables: EPT\_INCOMPLETE\_COMPUTATION can be set to accept metric computations which are missing one or more component measurement (while not generally useful on its own, it can allow more detailed metric hierarchies to be created when experiments are combined); EPT\_MEASURED\_METRICS modifies the handling of unparented measured metrics, such that they can be ignored (value 0), listed separately (value 1, the default) or listed together with parented metrics (value 2).

### **4.4. Automatic parallel event trace analysis**

SCOUT is Scalasca's automatic analyzer for EPIK event traces. It is used internally by the Scalasca measurement collection and analysis nexus (scalasca -analyze) when event tracing is configured, or can be explicitly executed on event traces in EPIK measurement archives. Depending on the build configuration and the capabilities of the target platform, SCOUT may be available in four forms:

- **scout.ser** is always built. It is used to analyze event traces generated by serial applications. It can also be used to analyze event traces from pure OpenMP applications, however, it will then only provide information about the master thread.
- **scout.omp** is built whenever Scalasca is configured with OpenMP support. It is used to analyze event traces generated by pure OpenMP applications. It can also be used to analyze event traces from serial applications.
- **scout.mpi** is built whenever Scalasca is configured with MPI support. It is used to analyze event traces generated by pure MPI applications. It can also be used on traces from hybrid MPI+OpenMP applications, however, it will then only provide information about the master thread of each process and its MPI activities.
- **scout.hyb** is built if Scalasca is configured with hybrid MPI+OpenMP support. It is used to analyze event traces generated by hybrid MPI+OpenMP applications, providing information about all OpenMP threads of each MPI process.

The appropriate SCOUT variant can be explicitly executed on event traces in EPIK measurement archives using

\$MPIEXEC \$MPIEXEC\_FLAGS <scout.type> [-s] epik\_<title>

which produces an (intermediate) analysis report epik\_<title>/scout.cube.

Event traces collected on clusters without a synchronized clock may contain logical clock condition violations[\[2\]](#page-78-0) (such as a receive completing before the corresponding send is initiated). When SCOUT detects this, it reports a warning that the analysis may be inconsistent and recommends (re-)running trace analysis with its integrated timestamp synchronization algorithm (based on the controlled logical clock [\[1\]](#page-78-1)) activated: this auxilliary trace processing is specified with the optional "-s" flag to SCOUT.

Alternatively, event trace analysis can be (re-)initiated using the scalasca -analyze command, e.g.,

scalasca -analyze -a -e epik\_<title> \$MPIEXEC \$MPIEXEC\_FLAGS

where MPIEXEC is the command used to configure and launch MPI applications, and is typically identical to that used to launch the user MPI application. In the second case, the scalasca -analyze command will automatically figure out which SCOUT variant should be used and/or is available. To activate the integrated timestamp synchronization algorithm when using the scalasca -analyze command, the environment variable SCAN ANALYZE OPTS needs to include "-s".

#### Note:

The number of MPI processes for SCOUT must be identical to the number of MPI processes for the original application! Furthermore, if SCOUT is executed on OpenMP or hybrid MPI+OpenMP traces, it is recommended to set the environment variable OMP\_NUM\_THREADS to the value used for the original application, although SCOUT will automatically try to create the appropriate number of OpenMP threads.

#### Warning:

The scout.omp and scout.hyb analyzer require pure OpenMP and hybrid MPI+OpenMP applications to use the same number of threads during all parallel regions. OpenMP parallel regions that are not executed by all threads (due to explicit conditional clauses or compiler optimizations) or with dynamically changing number of threads are not supported, and typically will result in deadlock! However, different numbers of threads on each process are supported.

#### Note:

SCOUT is typically unable to analyze hybrid MPI+OpenMP traces from applications employing MPI\_THREAD\_SERIALIZED. In such cases, it may be necessary to enforce MPI\_THREAD\_FUNNELED when collecting trace experiments that should be automatically analyzed using SCOUT.

When running the SCOUT analyzer on (back-end) compute nodes with a different architecture to their system front-end, remember to specify the path to the appropriate (back-end) version (e.g., \$SCALASCA\_RTS/<scout.type>).

If your MPI library doesn't automatically support passing command-line arguments to all MPI processes, the name of the experiment to analyze may need to be passed in a special form (e.g., -args "epik\_<title>") or can be specified via the EPK\_TITLE configuration variable (in a EPIK.CONF file or set in the environment for each MPI process, e.g., -env "EPK TITLE=<title>").

#### Note:

SCOUT processes may require more than twice the memory of the largest MPIrank trace (as reported as max\_tbc by scalasca -examine -s or cube3\_score) to complete analysis without paging to disk.

Hardware counters recorded in event traces are currently ignored by SCOUT, however, hardware counter metrics can be found in the runtime summarization analysis report (summary.cube) which is also produced by default when tracing is enabled. For such measurements, post-processing by scalasca -examine merges the trace analysis and summary reports into a combined trace+HWC.cube report.

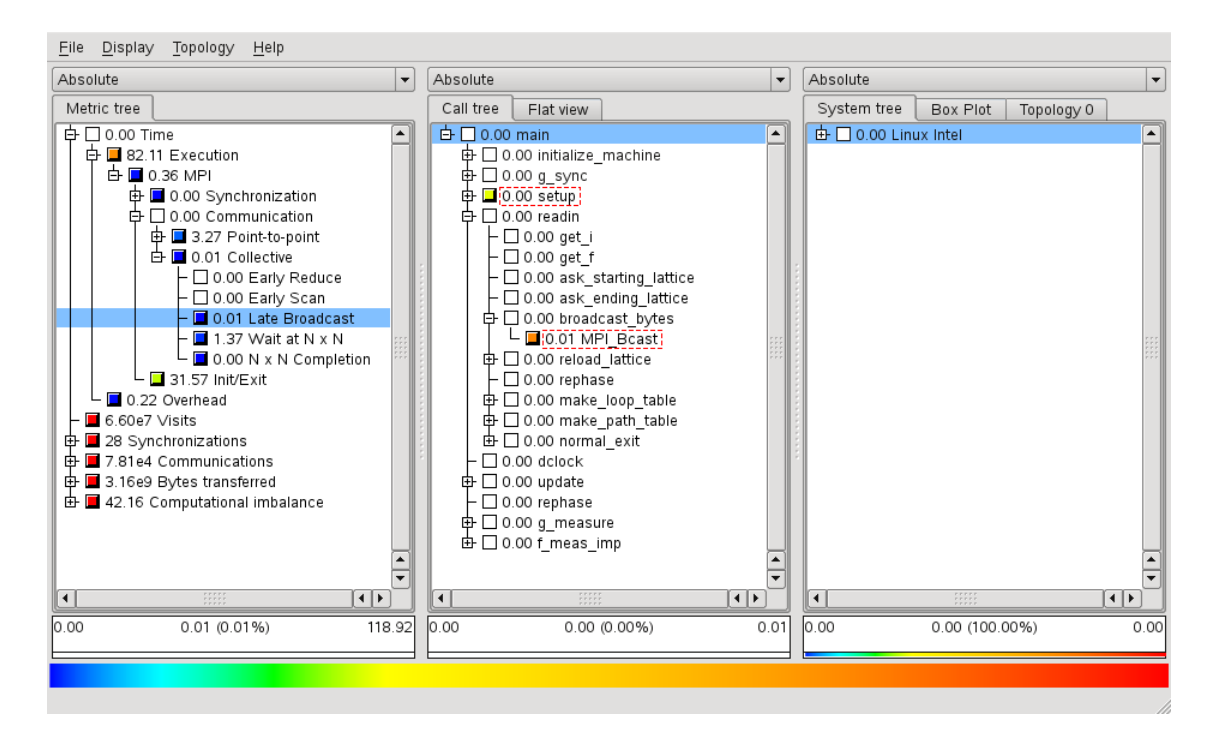

<span id="page-42-0"></span>Figure 4.1.: Dashed red frames guide the user in locating the call paths where the most severe instances of the wait states detected by Scalasca (here: Late Broadcast) occured.

{LateBcastVampir.pdf,LateBcastVampir,Location of the worst Late Broadcast instance shown in the timeline display of Vampir. It can be seen that some processes enter the {{MPI}} operation earlier than the root process, leading to a wait state.,width=1.0}

The automatic parallel event trace analyzer also supports calculating additional pattern statistics as well as tracking of the five most severe instances of each wait-state pattern detected during the analysis. For point-to-point operations, the severity corresponds to the waiting time according to the pattern description. In case of collective operations, the severity correponds to the sum of the waiting times detected for each process involved in the operation. To enable this additional trace analysis, the environment variable SCAN\_- ANALYZE\_OPTS needs to include "-i" during the analysis phase.

In the CUBE3 browser, the pattern statistics display can be opened via the "Statistics" entry in the metric's context menu. The call paths of the most severe instances are highlighted in the call tree pane using dashed red frames (see Figure [4.1\)](#page-42-0). In case CUBE3 is configured with external trace browser support, these instances can also be shown in the timeline display of Paraver or Vampir (see Figure ??). Additional information on this topic can be found in the CUBE3 documentation[\[8\]](#page-78-2).

### <span id="page-43-0"></span>**4.5. Automatic sequential event trace analysis**

EXPERT is an automatic serial analyzer for *merged* EPILOG event traces. It can be manually applied to OpenMP, MPI and hybrid MPI+OpenMP traces in EPIK experiment archives after they have been merged via

```
elg_merge epik_<title>
```
to produce epik\_<title>/epik.elg.

#### Note:

It may take quite a long time to merge large event traces, and the resulting epik.elg will typically be more than three times as large as the unmerged process traces!

Explicit execution of EXPERT on a merged EPILOG event trace in an EPIK experiment archive via

```
expert epik_<title>
```
produces an analysis report epik\_<title>/expert.cube.

#### Note:

Bear in mind, that both merging of MPI rank traces and EXPERT analysis are sequential operations that might take a long time for large experiments!

#### Warning:

The EXPERT analyzer requires the event trace to represent a call tree with a single root. Therefore you should instrument the entry and exit of the application's "main" function if necessary. Also note that EXPERT requires OpenMP applications to use the same number of threads during all parallel regions. A dynamically changing number of threads is not supported!

Integrated merged trace analysis and results presentation is provided by the command:

```
kanal epik_<title>
```
or

```
kanal <file>[.elg|.cube]
```
The command takes as argument either an EPIK experiment archive (containing a merged trace), a merged trace <file>.elg or a generated analysis report  $\langle$ file $>$ .cube. If  $\langle$ file $>$ .cube already exists (and is newer than  $\langle$ file $>$ .elg), CUBE3 is used to present it and browse the analysis. If the trace  $\langle$  file $\rangle$ .elg is newer (or no analysis file exists), then EXPERT is run to generate  $\langle$  file $\rangle$ . cube before it is presented with CUBE3. Where generation of a new <file>.cube would overwrite an existing (older) file with the same name, a prompt will confirm whether to continue.

The EXPERT event trace analysis and CUBE analysis visualization can also be executed separately, which is particularly appropriate when the CUBE viewer is installed on a separate system (e.g., desktop) from the measurement system (e.g., a remote HPC system).

EXPERT analysis performance for particular trace files can be tuned via EARL environment variables which trade efficiency and memory requirements. In order to analyze a trace file, EXPERT reads the trace file once from the beginning to the end. After accessing a particular event, EXPERT might request other events usually from the recent past of the event or ask for state information related to one of those events. Random access to events as well as the calculation of state information is done inside the EARL event accessor library, a component used by EXPERT.

During the analysis process, EARL dynamically builds up a sparse index structure on the trace file. At fixed intervals the state information is stored in so-called bookmarks to speed up random access to events. If a particular event is requested, EARL usually needs not start reading from the beginning of the trace file in order to find it. Instead, the interpreter looks for the nearest bookmark and takes the state information from there which is required to correctly interpret the subsequent events from the file. Then it starts reading the trace from there until it reaches the desired event. The distance of bookmarks can be set using the following environment variable:

EARL\_BOOKMARK\_DISTANCE (default 10000)

To gain further efficiency, EARL automatically caches the most recently processed events in a history buffer. The history buffer always contains a contiguous subsequence of the event trace and the state information referring to the beginning of this subsequence. So all information related to events in the history buffer can be completely generated from the buffer including state information. The size of the history buffer can be set using another environment variable:

EARL HISTORY SIZE (default 1000 \* number of processes or threads)

### Note:

Choosing the right buffer parameters is usually a trade-off decision between access efficiency and memory requirements. In particular, for very long traces with many events or very wide traces with many processes or threads, adjustment of these parameters might be recommended.

# **5. Analysis report examination**

The Scalasca analysis report explorer facilitates interactive examination of analysis reports, both arising from runtime summarization and tracing experiments.

Analysis report examination can only be done after measurement and analysis are completed, and the corresponding archive directory is unlocked. Parallel resources are not required, and it is often more convenient to examine analysis reports on a different system, such as a desktop computer where interactivity is superior.

Scalasca analysis reports are produced in the CUBE format which can be interactively explored with the CUBE GUI and processed with the CUBE algebra utilities, as previ-ously outlined in section [2.3.1](#page-13-0) and detailed in the separate CUBE manual  $[8]$ . Metrics determined by Scalasca are documented in[\[10\]](#page-78-3).

### **5.1. Examination options**

The Scalasca analysis report explorer (SQUARE) takes as argument the name of an EPIK experiment directory containing one or more analysis reports or the name of a specific analysis report (cubefile).

In the usual case,

```
scalasca -examine epik_<title>
```
post-processes intermediate analysis reports produced by measurement and analysis to derive additional metrics and construct a hierarchy of measured and derived metrics, and then presents this final report. If there is more than one analysis report in an EPIK experiment archive directory, the most comprehensive report is shown by default.

If intermediate reports were already processed, the final report is shown immediately. Should it be desirable to re-process intermediate reports, the  $- F'$  flag can be given to force this.

Alternatively, a specified analysis report can be presented immediately with

scalasca -examine epik\_<title>/epitome.cube

Since no post-processing is done in this case, only a subset of Scalasca analyses and metrics may be shown.

It can be desirable to post-process intermediate reports in an experiment archive directory immediately after measurement collection, without attempting to subsequently load the final report in the GUI, and this is achieved with the '-s' flag. As well as skipping starting the GUI, it also 'scores' the final analysis report (with the cube 3 score utility) and produces a textual epik.score report. This report provides a breakdown of the different types of region included in the measurement and their associated trace buffer capacity requirements, aggregate trace size (total\_tbc) and the largest process trace size (max\_tbc).

This information can be determined from summary experiments and used to ensure sufficient memory and disk storage is configured for a subsequent trace experiment (with an identical execution and measurement configuration).

### Note:

Since scoring only provides estimates, and the penalties for exceeding buffer or disk capacity limits are highly perturbed and/or incomplete measurements, it is recommended to include a generous cushion when interpreting the reported values.

max tbc should be used to specify the size of trace buffers (i.e., ELG BUFFER SIZE) so that highly disruptive flushing of full trace buffers to disk during measurement is avoided. It is also indicative of the amount of memory on each process that the trace analyzer will require to hold the trace in memory during its analysis.

### Note:

Trace analysis may require more than twice as much memory as the trace size, since the analyzer must also allocate additional data structures.

total\_tbc is an estimate of the disk space that would be required to store the complete trace from all processes, so you can check your disk quota and filesystem capacity are sufficient. Total trace size will also be a factor in how long it takes to write the trace to disk after measurement is complete and for the trace analyzer to read it back from disk.

### Note:

The most efficient parallel filesystem available should be used when generating and analysing traces. After analysis is complete, traces can be deleted or archived as desired.

Although total trace size is generally proportional to the number of processes, often the most appropriate way to reduce the size of a trace is to specify a shorter execution (e.g., covering fewer simulation timesteps or iterations) or selectively trace particular timesteps or phases of execution (e.g., using measurement control instrumentation as described in section [3.3\)](#page-28-0).

The score report can also be used to identify frequently-executed purely computational routines that provide little value in Scalasca summary and trace analyses in relation to their measurement overhead and possible distortion. User-level source-program routines (classified as USR), which are not involved with MPI and OpenMP parallelism, with

large max\_tbc are prime candidates to be excluded from measurement via selective instrumentation (section [3.6](#page-32-0) or possibly [3.5\)](#page-30-0) or the generally more convenient runtime filtering (section [4.2.1\)](#page-37-0).

Potential filters can be verified using

```
scalasca -examine -s -f <filter_file> epik_<title>
```
Each Scalasca release is provided with its own performance properties analysis documentation that gets installed with it. By default, however, potentially revised documentation on the Scalasca download website is prefered. To disable fetching documentation from the network set CUBE\_DISABLE\_HTTP\_DOCS .

# **6. Additional utilities**

### **6.1. Additional EPILOG event trace utilities**

Process-local EPILOG traces in EPIK experiment archives can be *merged* by executing

```
elg_merge epik_<title>
```
in order to produce a single merged trace file epik\_<title>/epik.elg.

Note:

It may take quite a long time to merge large event traces, and the resulting epik.elg will typically be more than three times as large as the unmerged process traces!

Two utility programs are provided to check the *correctness* and to *summarize* the contents of EPILOG trace files:

elg\_print <file>.elg

Prints the contents of the EPILOG trace file  $\langle$  file  $\rangle$ . elg to the standard output stream. elg print creates a readable representation of the EPILOG low-level record format. This is mainly provided for debugging purposes to check the correct structure and content of the EPILOG trace records.

elg\_stat <file>.elg

By default,  $elq_{stat}$  calculates and reports some very simple event statistics to standard output. In addition, options  $-d$  (definition records) and  $-e$  (event records) enable the printing of a human-readable representation of the trace contents on the event level.

### **6.2. Trace converters**

The following utility programs can be used to *convert* merged EPILOG trace file into other formats.

If support for the trace formats OTF and/or VTF3 were included during configuration and installation, merged EPILOG event traces can be converted for visual analysis with the VAMPIR trace visualizer from TU Dresden ZIH [\[7\]](#page-78-4).

To convert a merged trace to the VampirTrace Open Trace Format (OTF) use

elg2otf epik\_<title>

and to convert to the older VAMPIR version 3 format (VTF3) use

elg2vtf3 epik\_<title>/<file>.elg

which stores the resulting trace in  $\leq$  file $>$ . vpt.

#### Note:

Newer versions of VAMPIR (7.3 and later) are also able to handle Scalasca traces directly, without merging and conversion, via vampir epik\_<title>/epik.esd

Experimental support is provided to convert merged EPILOG traces to the format used by the PARAVER trace visualizer from the Barcelona Supercomputing Center [\[3\]](#page-78-5) via

```
elg2prv epik_<title>
```
and to the Slog2 format used by MPE from Argonne National Laboratory[\[4\]](#page-78-6) via

elgTOslog2 epik\_<title>/epik.elg

To visualize the resulting Slog2 file with Jumpshot use

jumpshot epik\_<title>/epik.elg.slog2

### **6.3. Recording user-specified virtual topologies**

A virtual topology defines the mapping of processes and threads onto the application domain, such as a weather model simulation grid. In general, a virtual topology is specified as a graph (e.g., a ring) or a Cartesian topology such as two- or higher-dimensional grids. Virtual topologies can include processes, threads or a combination of both, depending on the programming model.

Virtual topologies can be useful to identify performance problems. Mapping performance data onto the topology can help uncover inefficient interactions between neighbors and suggest algorithmic improvements. EPIK supports the recording of {n}-dimensional Cartesian grids as the most common case. To do this, the user has two options:

- 1. using MPI Cartesian-topology functions
- 2. manual recording using the EPIK topology API

If an application uses MPI topology functions to set up a Cartesian grid, EPIK automatically includes this information in the measurement experiment.

In addition, EPIK provides users who do not use MPI topologies with an API to define an {n}-dimensional Cartesian topology. These functions are available in C and Fortran and have corresponding include files:

```
#include "epik_topol.h"
#include "epik_ftopol.inc"
```
Note: In Fortran, the inclusion must be in the function where topologies are to be recorded.

Whereas in C all functions start with the prefix EPIK\_, in Fortran they start with EPIKF\_. Here are the signatures of these functions:

1. EPIK(F) CART CREATE(topology index, name, num dims)

defines a Cartesian grid topology of any number of dimensions, where

- topology\_index is the pointer to the topology (in C), or the index to the topology (in Fortran),
- name is a string to identify this topology, and
- num\_dims is an integer describing the number of dimensions in this topology.

In C, this function returns a pointer to a struct of the type EPIK\_TOPOL. In Fortran, it returns an integer which should be used to address this topology on other functions.

2. EPIK(F) CART ADD DIM(topology index, size, periodic, name)

adds a new dimension to an existing topology.

- topology index is the pointer to the topology (in C), or the index to the topology (in Fortran),
- size is the number of possible coordinates in that dimension,
- periodic is an integer describing periodicity in this dimension. It should be
	- *zero* if the dimension is not periodic, or
	- *non-zero* if dimension is periodic.
- name is a string containing the name of this dimension (e.g. "X", "Y", "Z", "Thread", or anything else).
- 3. EPIK(F)\_CART\_SET\_COORDS(topology\_index, coords)

Sets coordinates per process or thread.

- topology\_index is the pointer to the topology (in C), or the index to the topology (in Fortran),
- coords, in C, is a variable number of arguments, each containing an integer for the coordinates in each previously defined dimension. In Fortran, it is an array of integer giving the coordinates in the dimensions previously defined, in the same order they were defined.
- 4. EPIK(F) CART COMMIT(topology\_index)

Writes the topology definition in the definition record. From there on, the topology

is read-only.

- topology\_index is the pointer to the topology (in C), or the index to the topology (in Fortran)
- 5. EPIK(F)\_CART\_COORDS\_COMMIT(topology\_index)

Writes the topology coordinates in the definition record.

- topology\_index is the pointer to the topology (in C), or the index to the topology (in Fortran).
- 6. EPIK(F)\_CART\_FREE(topology\_index)

Releases the memory used by the topology its related data structures.

• topology\_index is the pointer to the topology (in C), or the index to the topology (in Fortran).

#### Note:

There are currectly a few restrictions that need to be obeyed when using the EPIK topology API:

- For each manually defined topology, every MPI thread has to call the creation function EPIK(F)\_CART\_CREATE() *exactly once*.
- EPIK(F)\_CART\_COMMIT must be called *before* EPIK(F)\_COORDS\_COMMIT.

# <span id="page-54-0"></span>**A. MPI wrapper affiliation**

### **A.1. Enabling and disabling wrappers at compile-time**

During configuration of the Scalasca build process, special groups of wrappers can be enabled and disabled. For these, no wrappers will be generated, resulting in no additional measurement overhead. One of the groups listed in the help output is the MINI group, which currently has no corresponding affiliation to the groups listed here. This class of wrappers comprises all MPI functionality that can be expected to have very little overhead. It is highly recommended to disable these wrappers completely at configure time. If the standard set of wrappers are used, the MINI wrappers are also disabled. If the configure option --enable-all-mpi-wrappers is used, you should to manually disable this class of wrappers again as follows:

% configure --enable-all-mpi-wrappers --disable-mpi-wrappers=MINI

Note: Currently the MINI group comprises the wrappers for MPI\_Comm\_rank, MPI\_- Comm\_remote\_size, MPI\_Comm\_size, MPI\_Group\_rank, and MPI\_Group\_size. Additionally, wrappers for MPI\_Wtick, MPI\_Wtime, and MPI\_Sizeof will never be generated, regardless of any configuration option passed to configure.

### **A.2. Subgrouping or cross-group enabling**

Some wrapper functions are affiliated with a function group that has not been described for direct user access in section [4.2.2.](#page-37-1) These groups are subgroups that contain function calls that are only enabled when both main groups are enabled. The reason for this is to control the amount of events generated during measurement, a user might want to turn off the measurement of non-critical function calls before the measurement of the complete main group is turned off. Subgroups can either be related to MISC (miscellaneous functions, e.g. handle conversion), EXT (external interfaces, e.g. handle attributes), or ERR (error handlers).

For example, the functions in group CG\_MISC will only generate events if both groups CG and MISC are enabled at runtime.

## **A.3. Function to group**

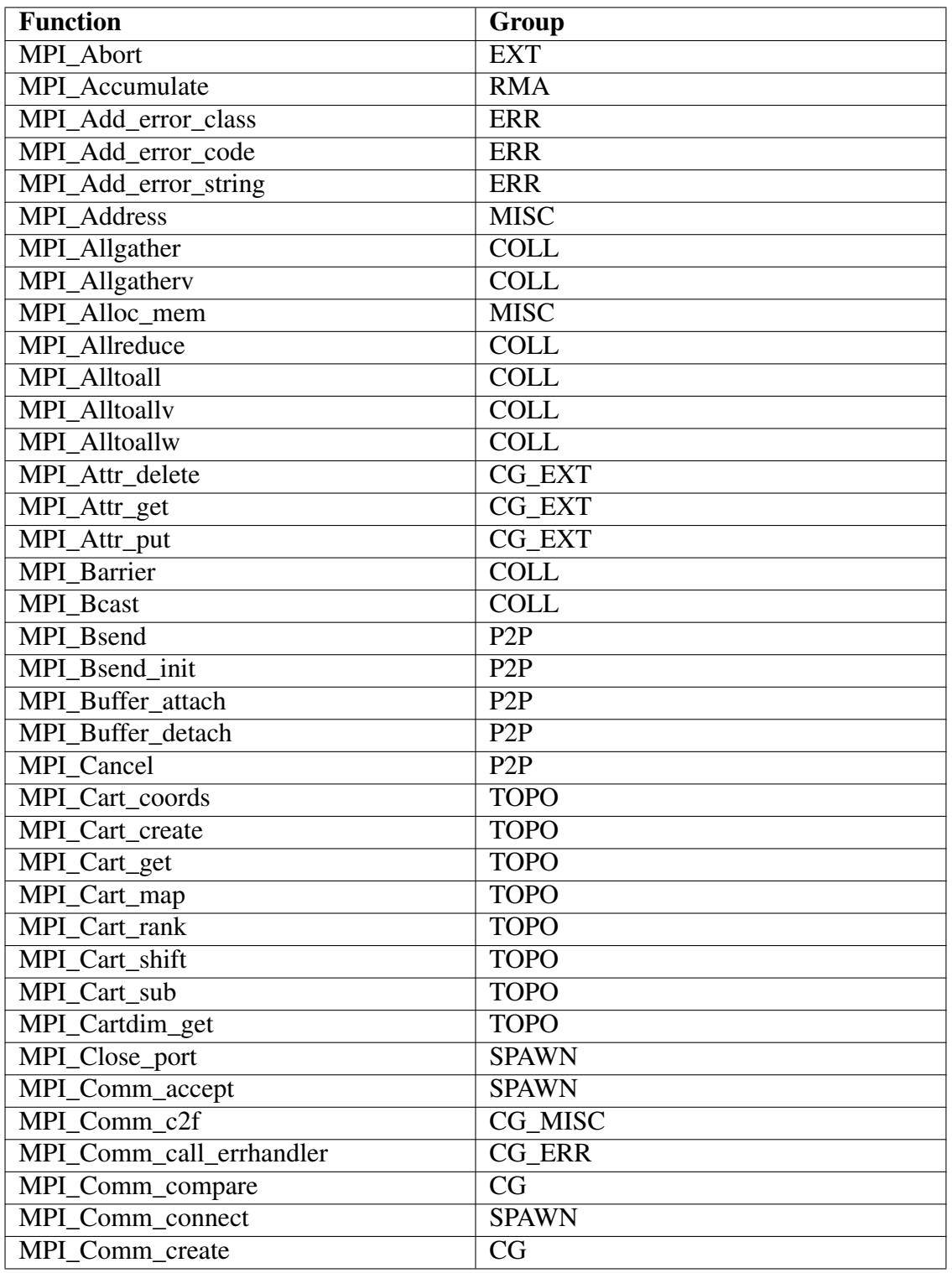

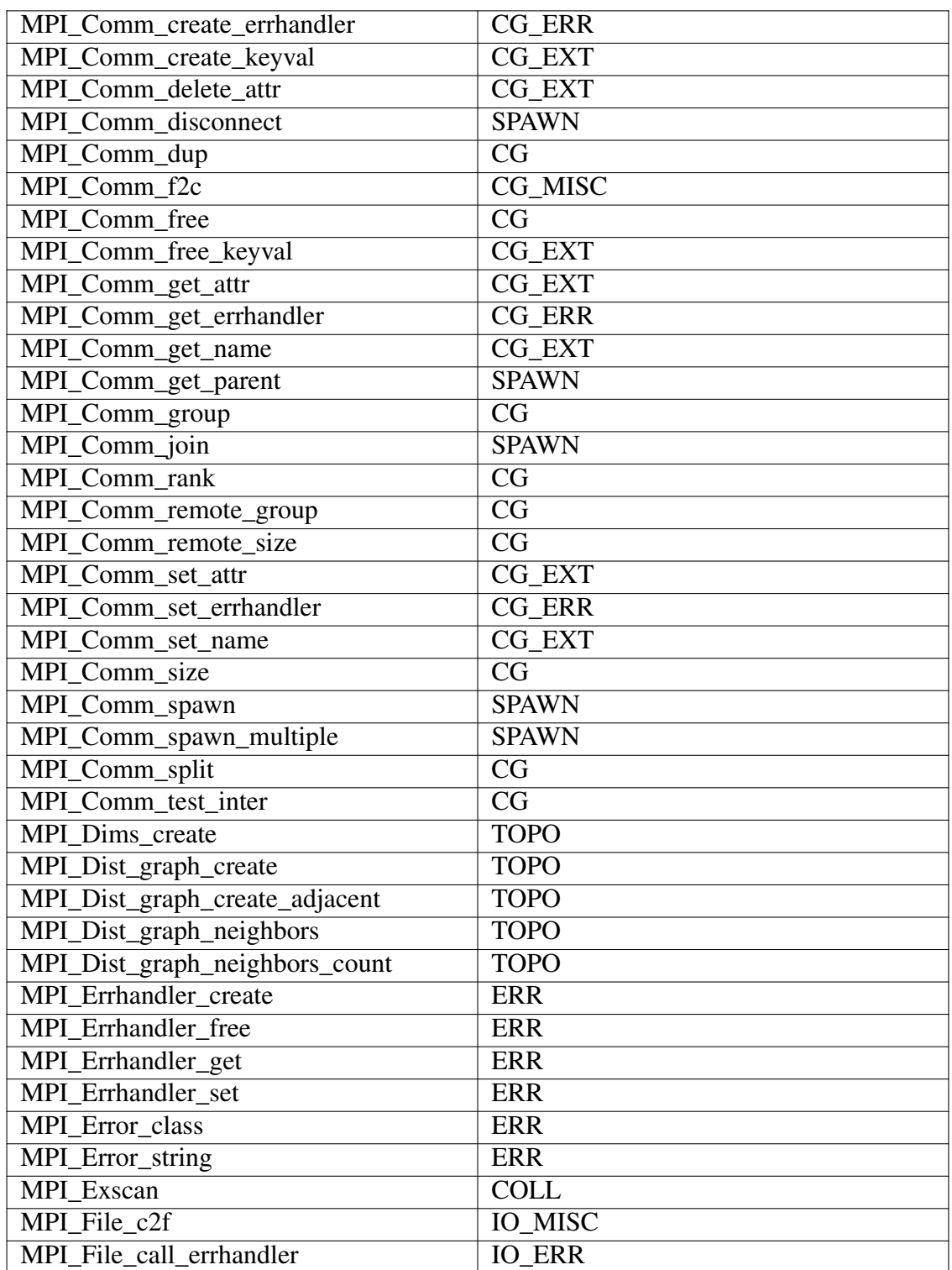

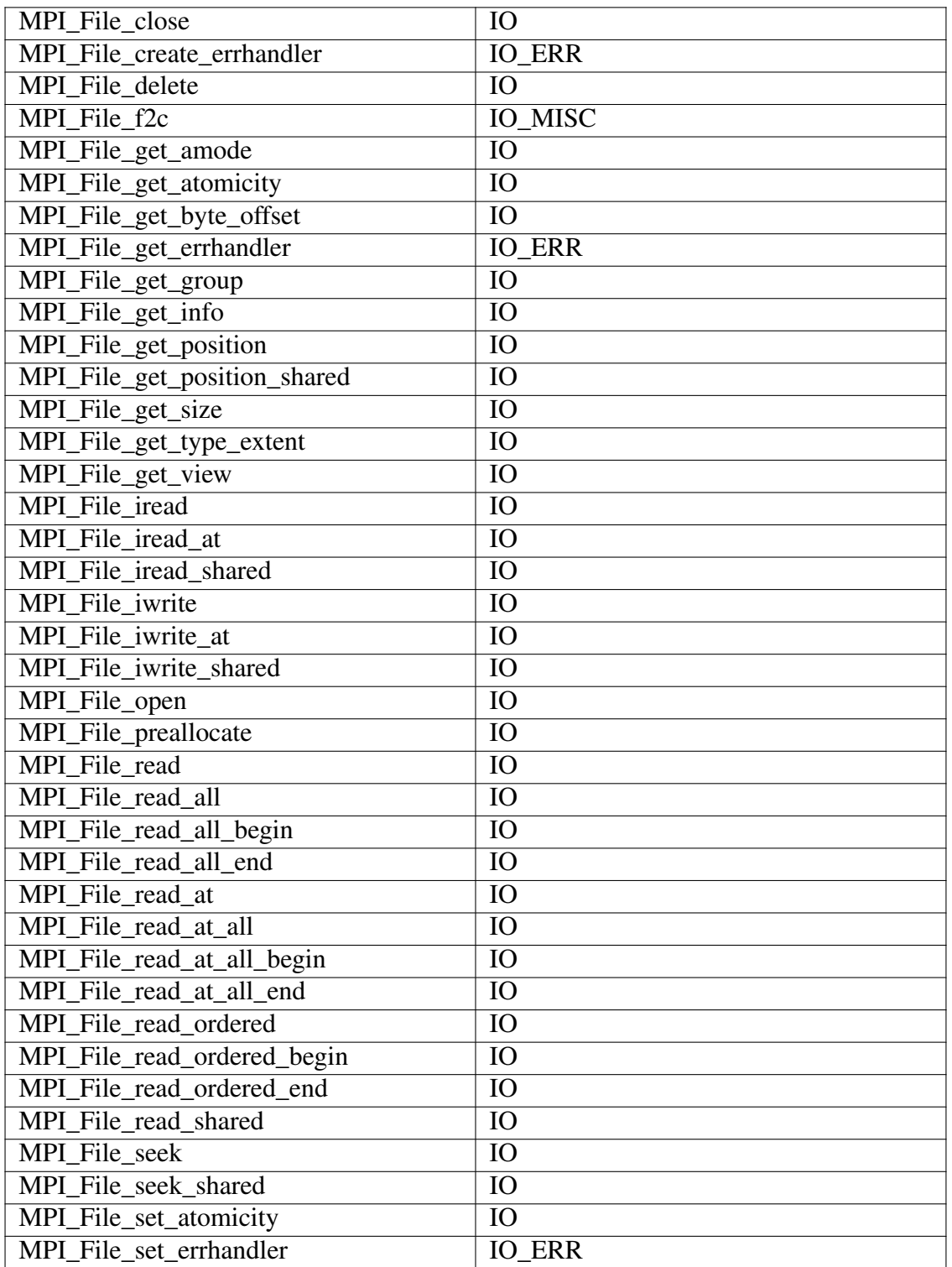

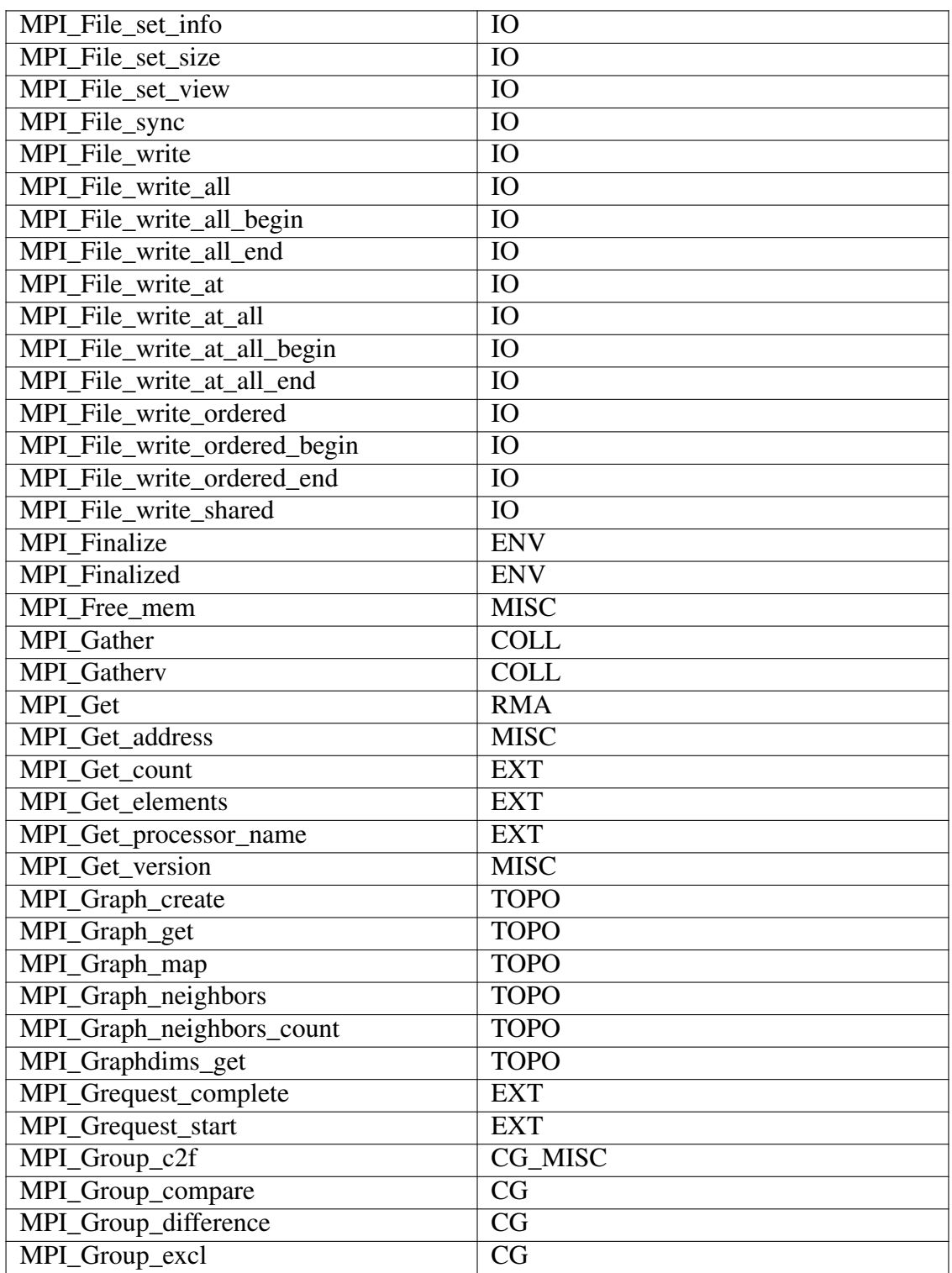

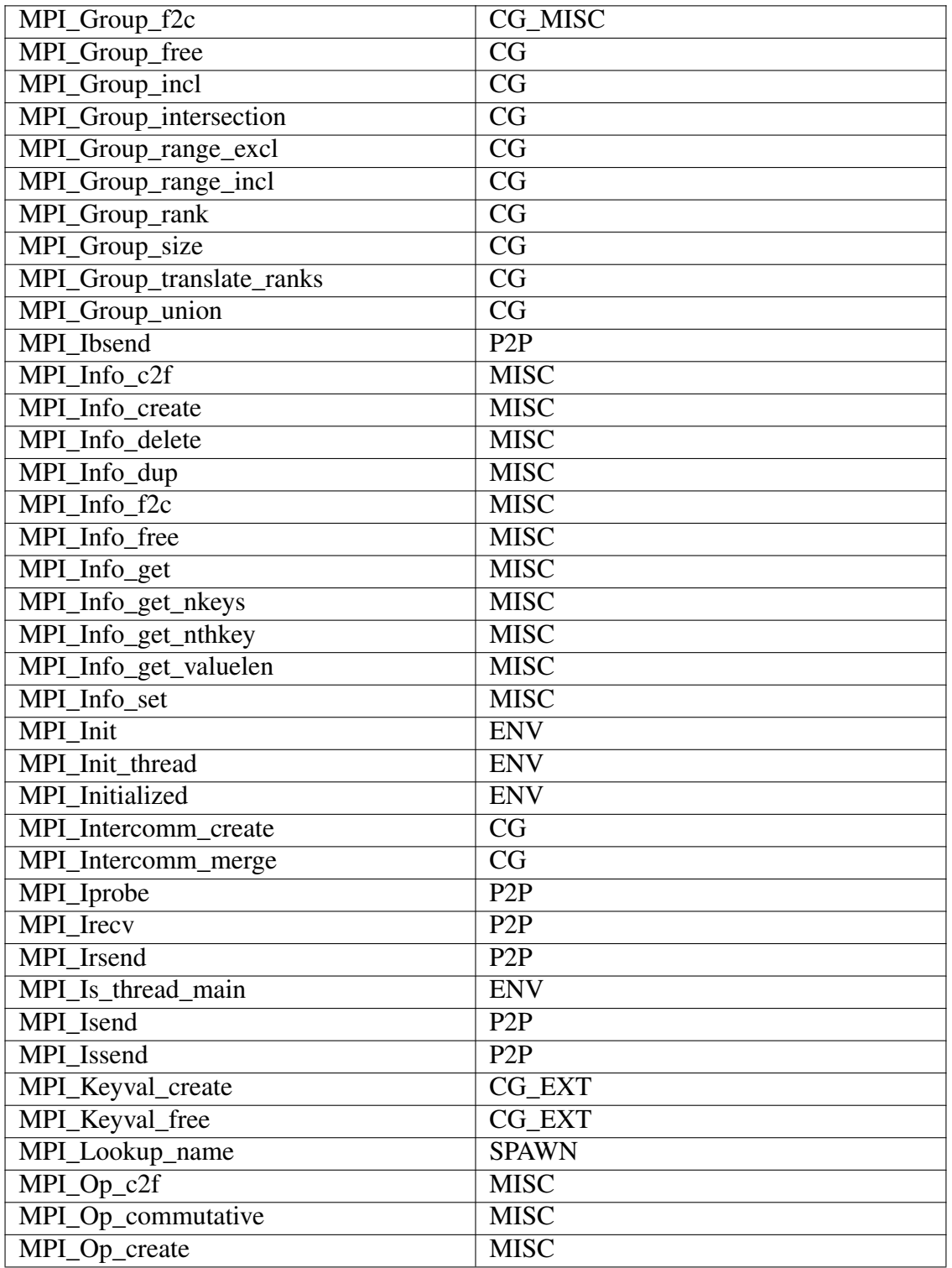

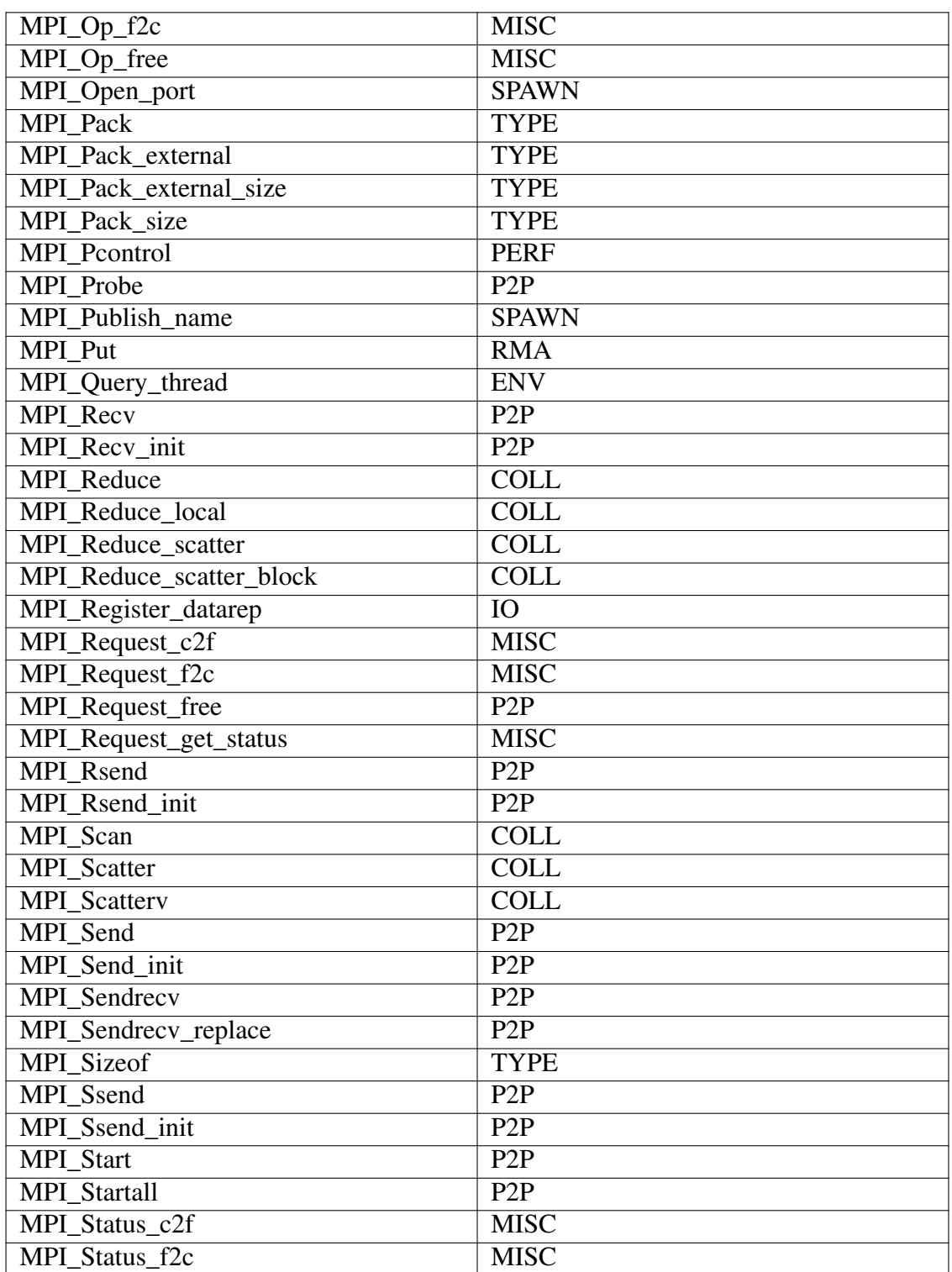

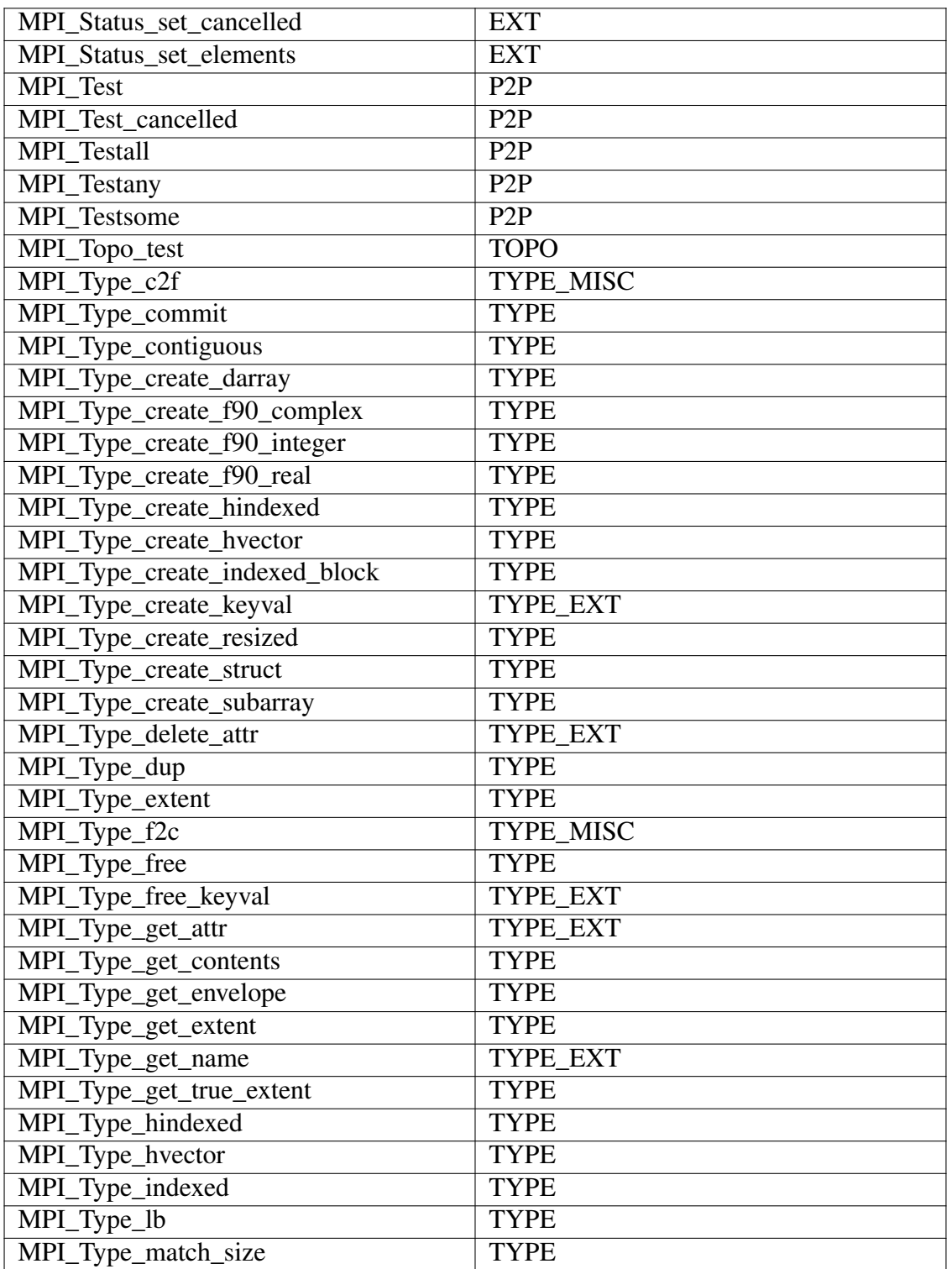

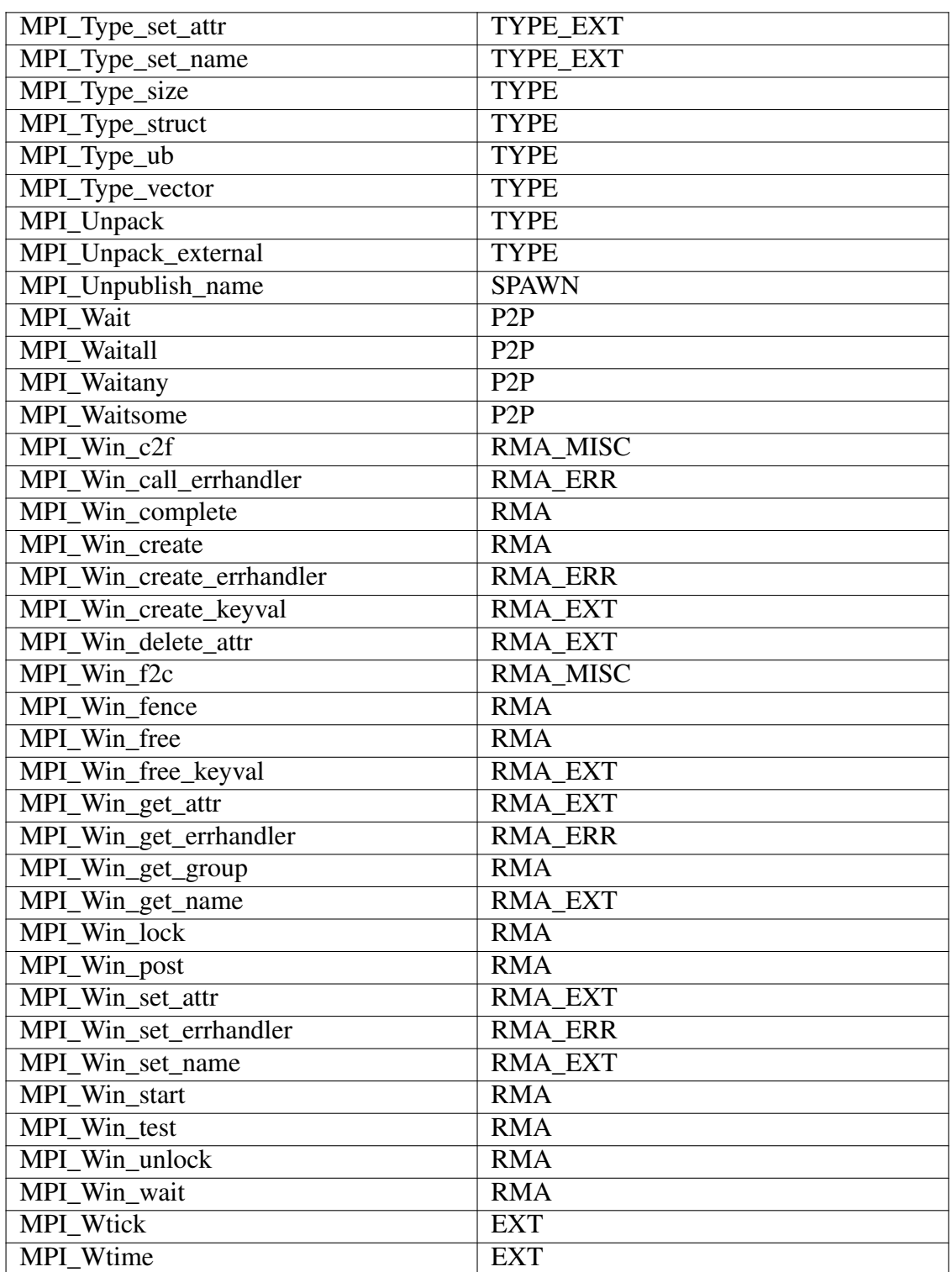

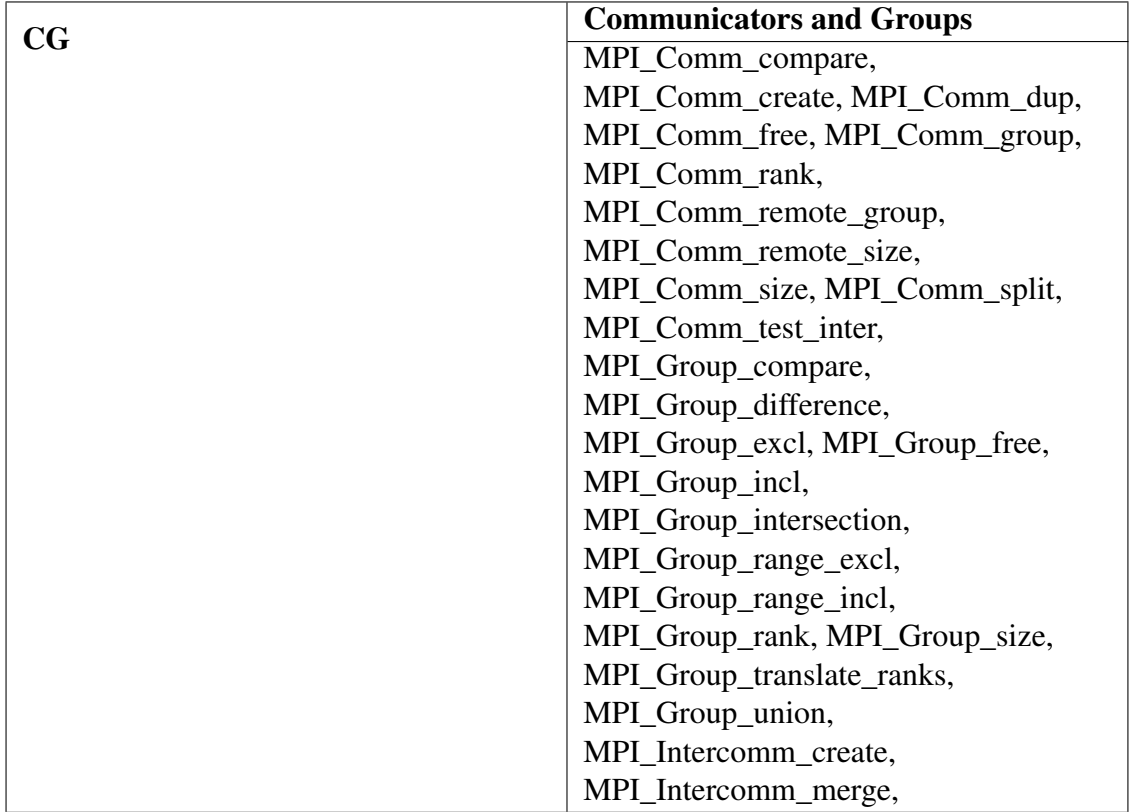

## **A.4. Group to function**

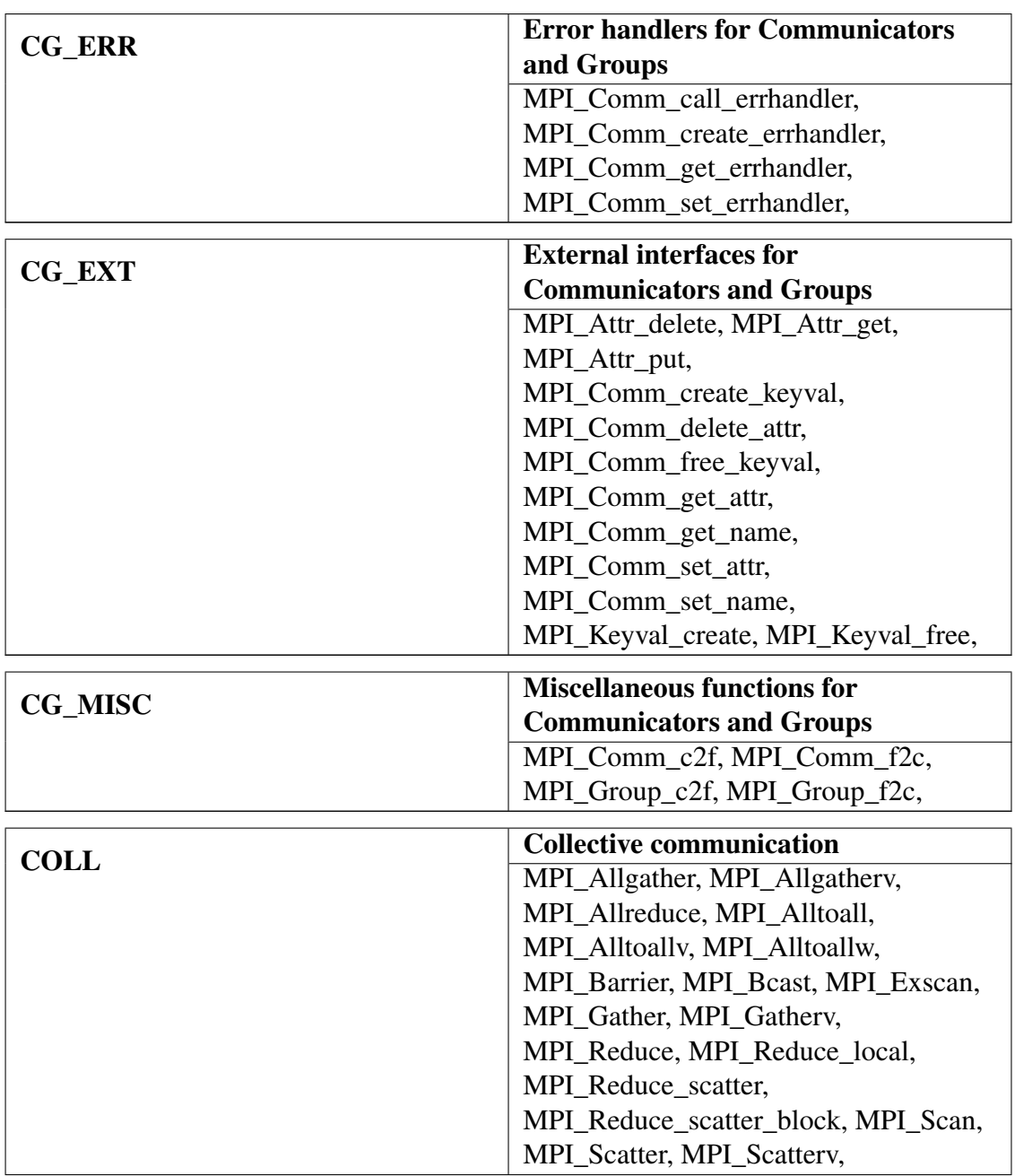

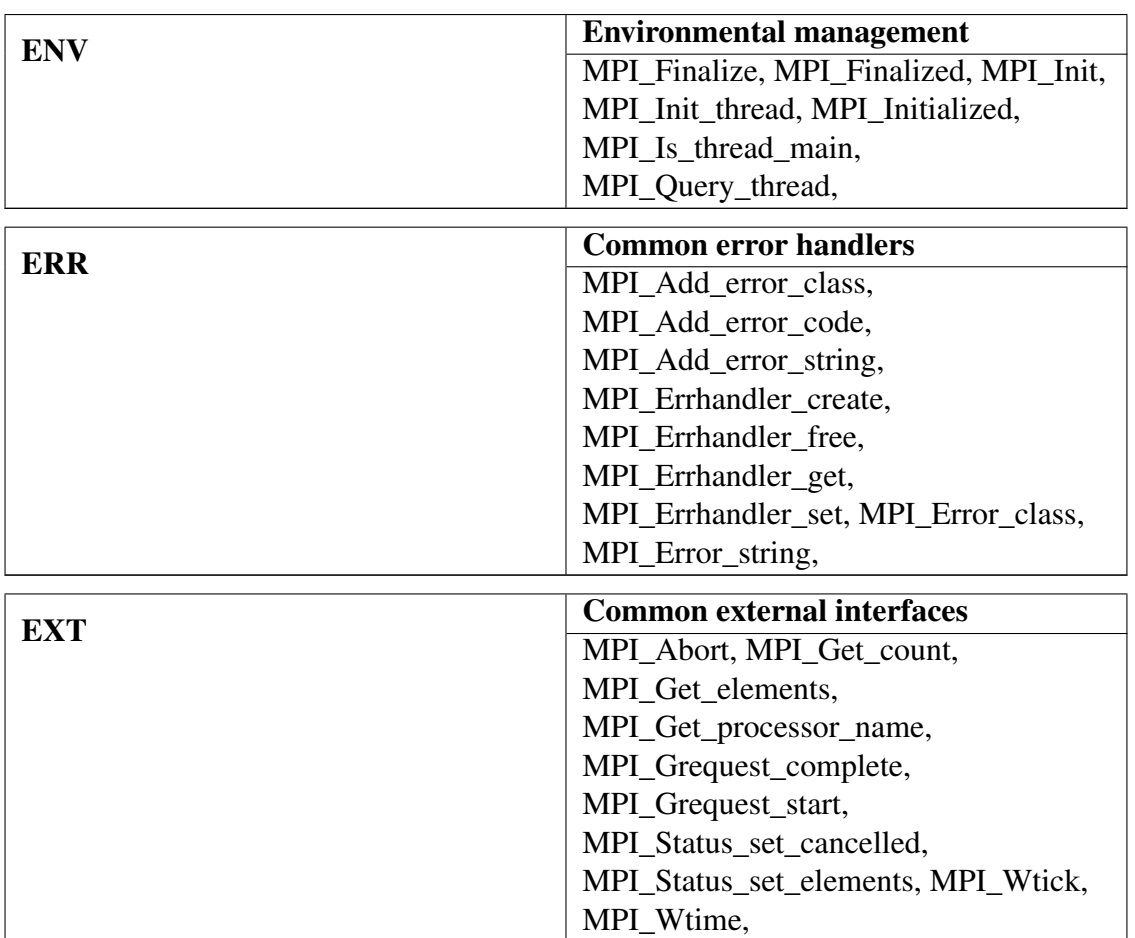

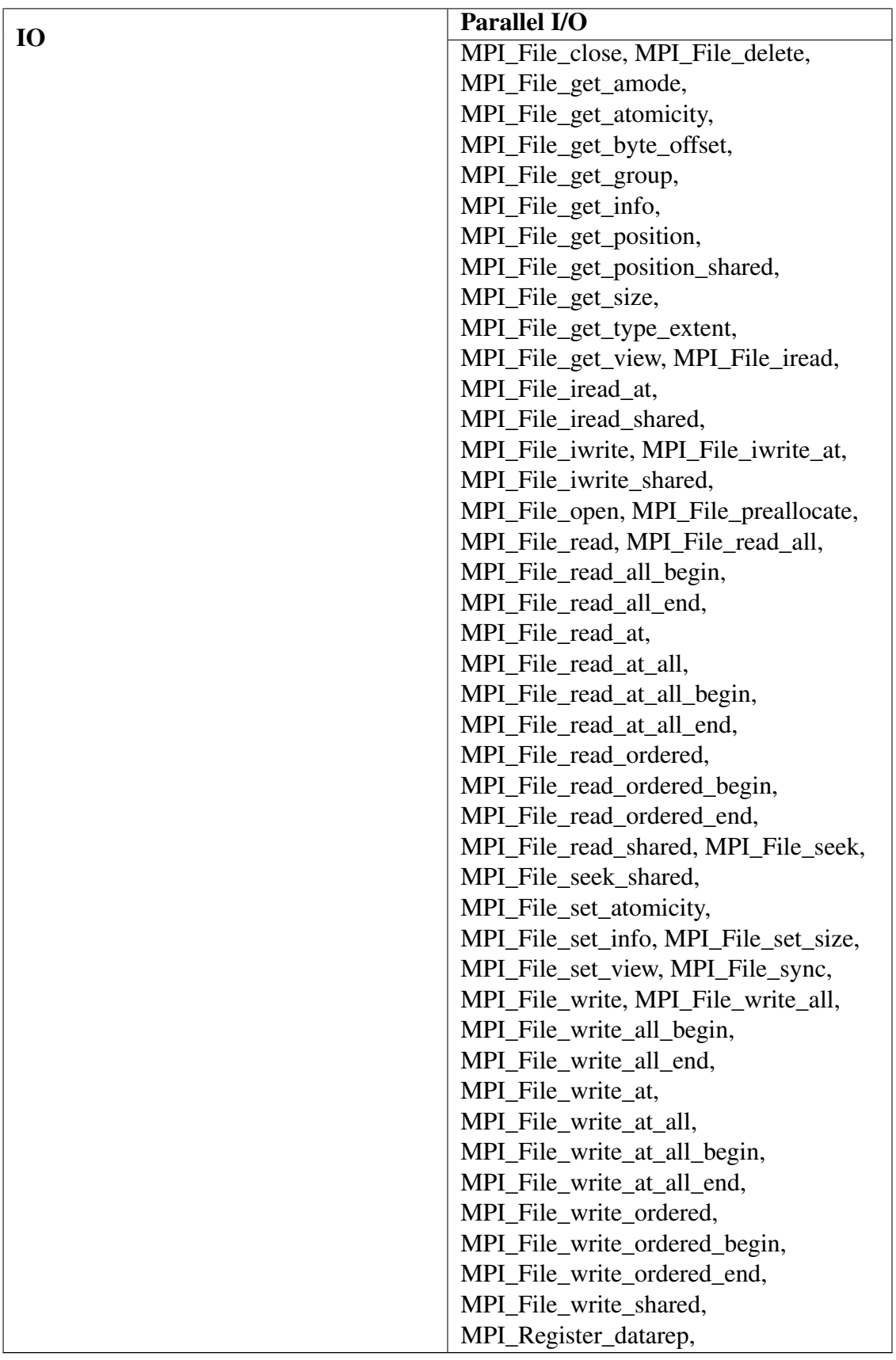

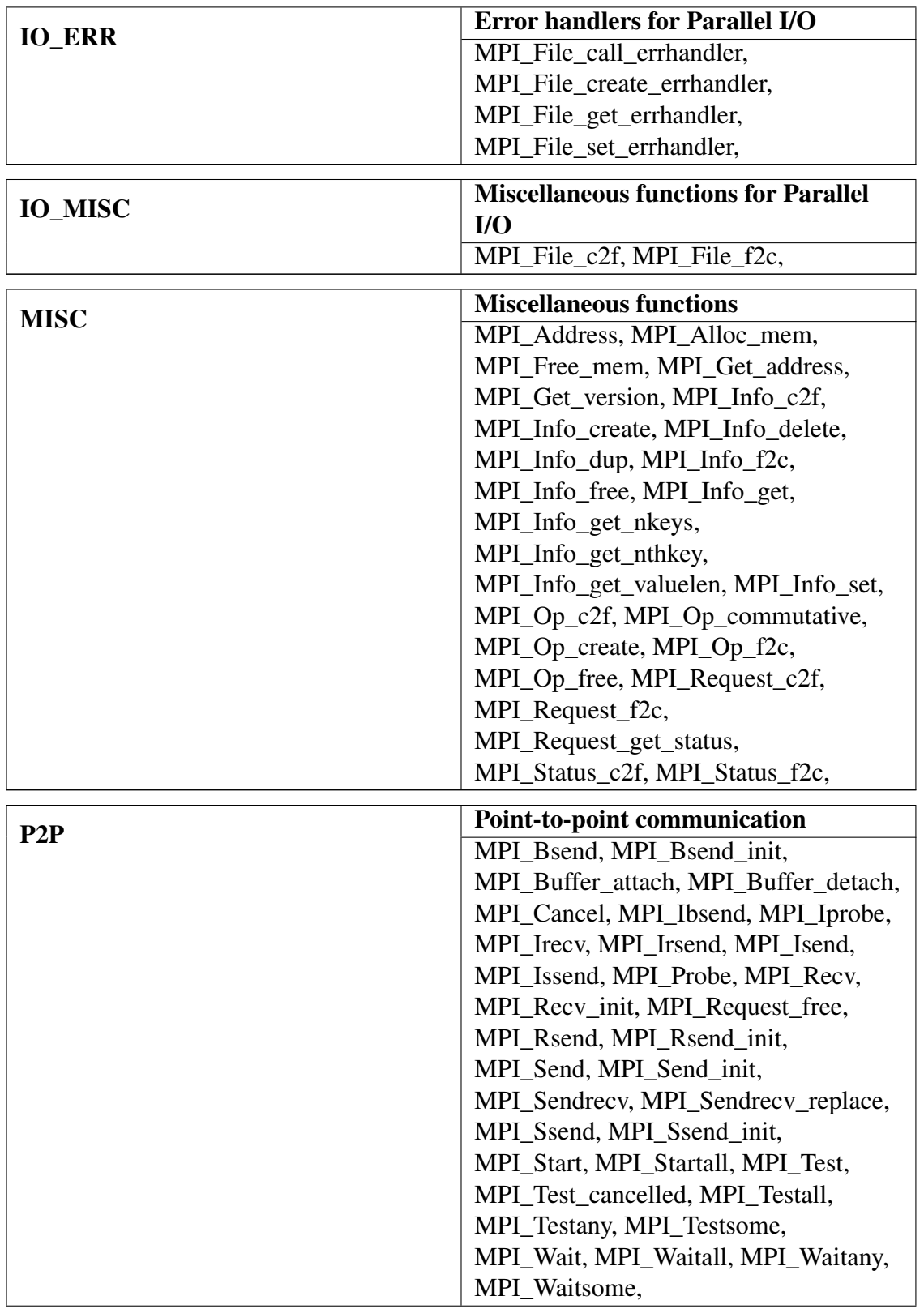

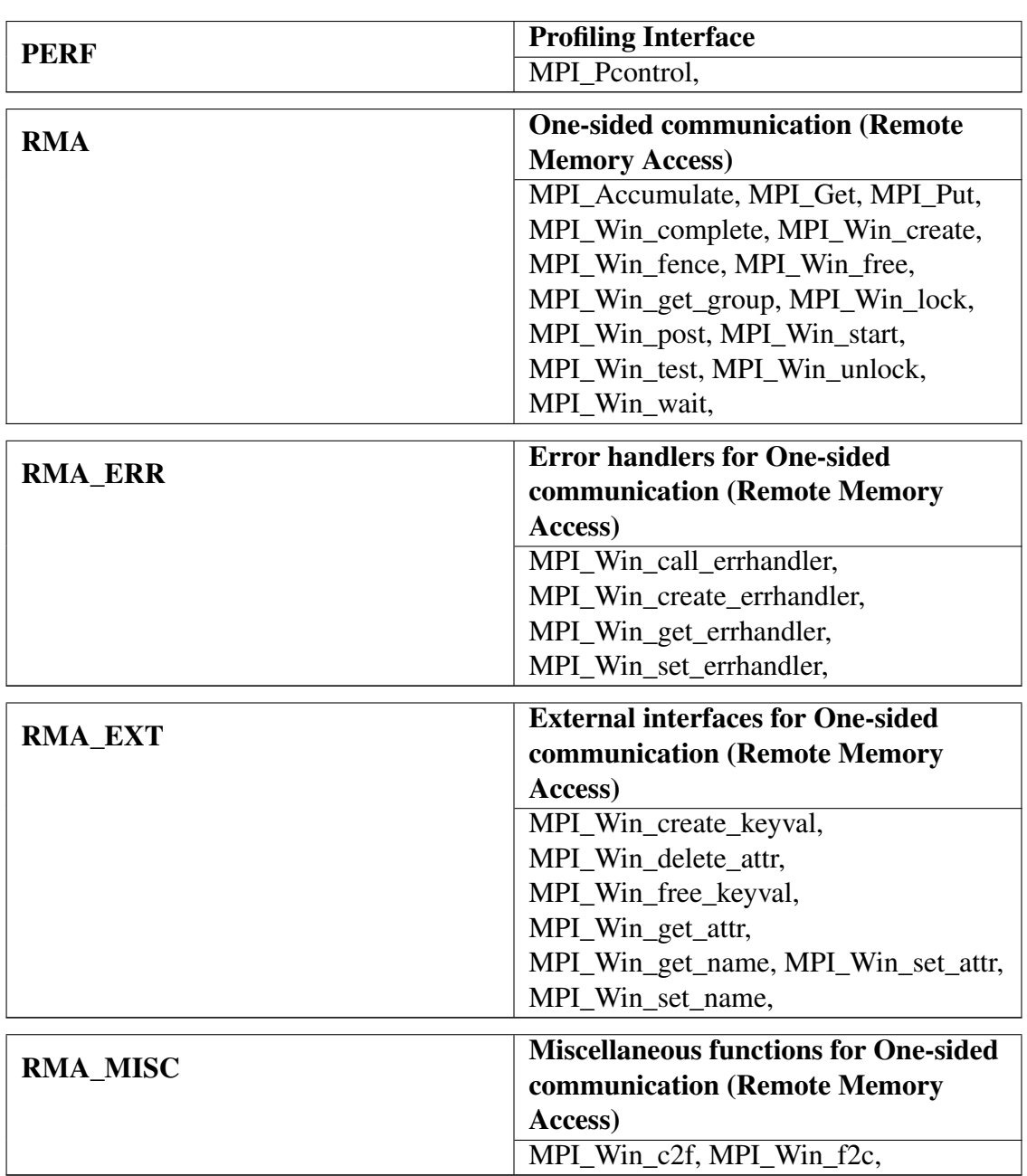

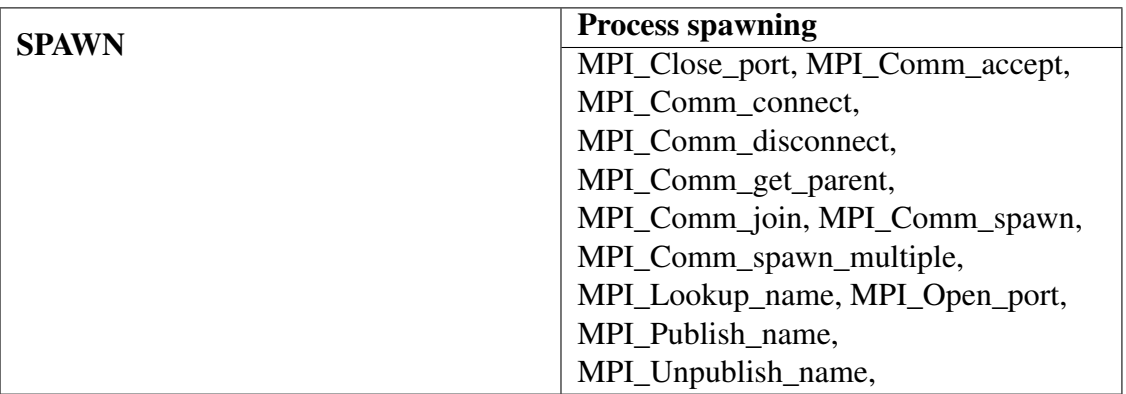

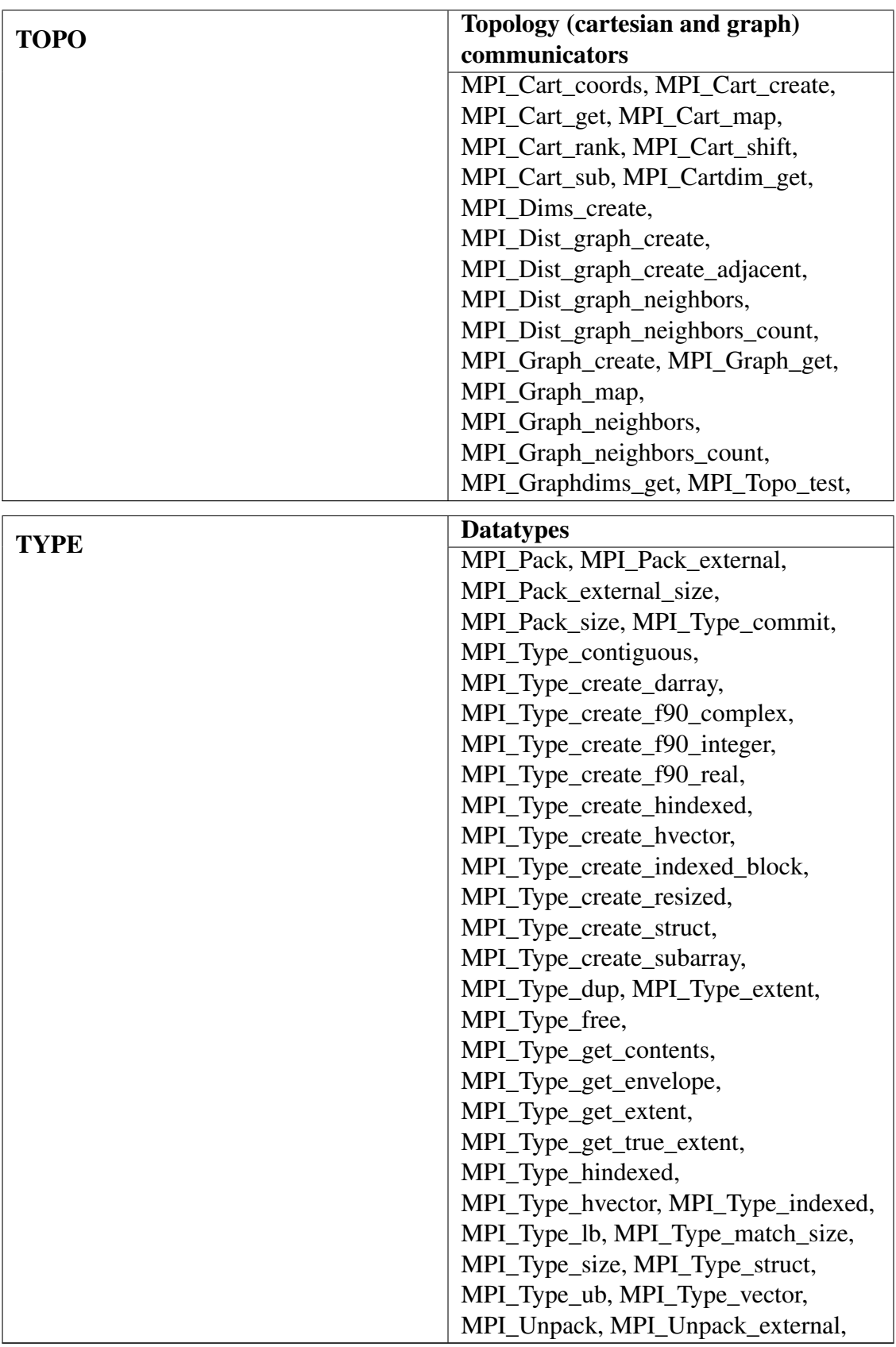
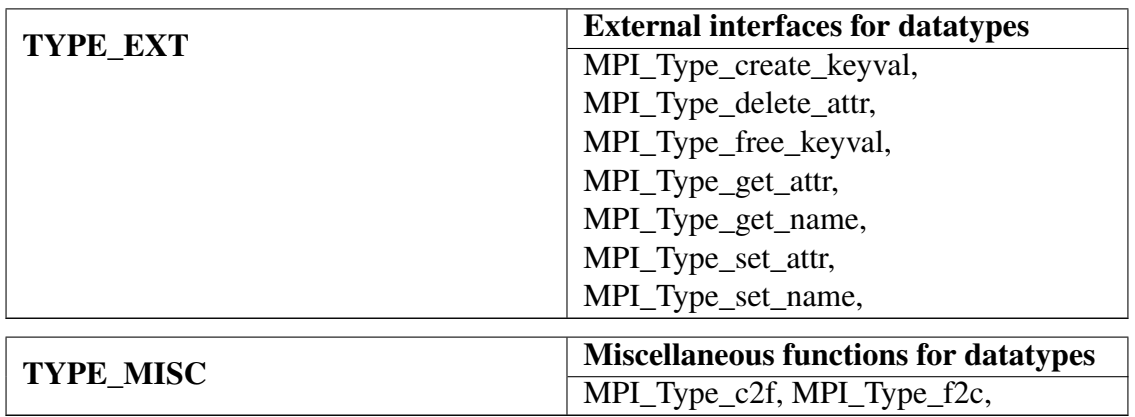

## **B. Environment variables**

| Variable name | <b>Description</b>                      | <b>Default</b>           |
|---------------|-----------------------------------------|--------------------------|
| SKIN_COMP     | Specifies routines that the compiler    | all                      |
|               | should instrument ("all" or "none") or  |                          |
|               | a custom instrumentation specification. |                          |
| SKIN MODE     | Specifies the instrumentation mode      | determined automatically |
|               | (e.g., MPI, OpenMP, MPI+OpenMP) or      |                          |
|               | none to skip instrumentation.           |                          |
| SKIN VERBOSE  | Produces additional information during  | $\Omega$                 |
|               | instrumentation if non-zero.            |                          |

Table B.1.: Scalasca instrumenter environment variables

Table B.2.: Scalasca measurement collection & analysis nexus environment variables

| Variable name       | <b>Description</b>                                  | <b>Default</b>           |
|---------------------|-----------------------------------------------------|--------------------------|
| SCAN_ANALYZE_OPTS   | Specifies trace analyzer options: severest in-      |                          |
|                     | stance tracking (value 'i'), timestamp correction   |                          |
|                     | (value 's'), verbosity (value 'v').                 |                          |
| SCAN_CLEAN          | Removes trace data after successful trace analy-    | $\Omega$                 |
|                     | sis if it is non-zero.                              |                          |
| SCAN_MPI_LAUNCHER   | Specifies a non-standard MPI launcher name.         |                          |
| SCAN_MPI_RANKS      | Specifies the number of MPI processes.              |                          |
| SCAN_OVERWRITE      | Removes existing experiment archive directory       | $\Omega$                 |
|                     | if non-zero.                                        |                          |
| SCAN_SETENV         | In order to set environment variables to MPI        | $\overline{\phantom{0}}$ |
|                     | processes by the launcher, one can specify the      |                          |
|                     | syntax that the launcher requires for this as       |                          |
|                     | SCAN_SETENV $(e.g., "-x=").$                        |                          |
| SCAN_TARGET         | If there is an imposter executable or script, e.g., |                          |
|                     | used to specify placement, that precedes the in-    |                          |
|                     | strumented target, it may be necessary to explic-   |                          |
|                     | itly identify the target executable.                |                          |
| SCAN_TRACE_ANALYZER | Specifies alternative trace analyzer<br>(e.g.       |                          |
|                     | scout.mpi, scout.hyb). If none specified, it        |                          |
|                     | skips automatic trace analysis.                     |                          |
| SCAN_WAIT           | Wait for synchronization of a distributed filesys-  | $\theta$                 |
|                     | tem after measurement completion (in seconds).      |                          |

| Variable name    | <b>Description</b>                      | <b>Default</b>           |
|------------------|-----------------------------------------|--------------------------|
| EPK_CONF         | Specifies file with a list of EPIK      | ./EPIK.CONF              |
|                  | configuration variables                 |                          |
| EPK_FILTER       | Specifies file with a list of compiler- | $\overline{\phantom{a}}$ |
|                  | instrumented USR functions which        |                          |
|                  | should not be included in measure-      |                          |
|                  | ment.                                   |                          |
| EPK_GDIR         | Specifies the directory to contain the  | $\cdot$ /                |
|                  | EPIK measurement archive.               |                          |
| EPK_LDIR         | Specifies a temporary location to       | EPK_GDIR                 |
|                  | be used as intermediate storage, be-    |                          |
|                  | fore the data is finally archived in    |                          |
|                  | EPK_GDIR.                               |                          |
| EPK_MACHINE_ID   | Specifies a unique identifier for the   | $\theta$                 |
|                  | current machine.                        |                          |
| EPK_MACHINE_NAME | Specifies a name for the current ma-    | Depends on installation  |
|                  | chine.                                  |                          |
| EPK_METRIC_SPEC  | Specifies a file with a list of hard-   | Depends on installation  |
|                  | ware counter metric group defini-       |                          |
|                  | tions.                                  |                          |
| EPK_METRICS      | Includes hardware counters in mea-      |                          |
|                  | surement: specify a colon-separated     |                          |
|                  | list of PAPI preset or native counter   |                          |
|                  | names, or a predefined group.           |                          |
| EPK_MPI_ENABLED  | Activates event generation for pre-     | Depends on installation  |
|                  | defined groups of MPI routines:         |                          |
|                  | specify a colon-separated list of to-   |                          |
|                  | kens (e.g. "COLL: IO: P2P: RMA").       |                          |
| EPK_MPI_HANDLES  | Maximum number of MPI com-              | 64                       |
|                  | municator/group/window/epoch            |                          |
|                  | handles tracked simultaneously.         |                          |
| EPK_SUMMARY      | Enables run-time summarization if       | -1                       |
|                  | non-zero.                               |                          |
| EPK_TITLE        | Specifies title<br>for<br>experiment    | a                        |
|                  | archive directory (without<br>the       |                          |
|                  | mandatory 'epik_' prefix).              |                          |
| EPK_TRACE        | Enables event trace collection if       | $\theta$                 |
|                  | non-zero.                               |                          |
| EPK_VERBOSE      | Produces lot of additional informa-     | $\mathbf{0}$             |
|                  | tion during measurement.                |                          |

Table B.3.: Scalasca measurement environment variables for EPIK configuration

| Variable name   | <b>Description</b>                         | <b>Default</b>  |
|-----------------|--------------------------------------------|-----------------|
| ESD_BUFFER_SIZE | Size of per-process definitions buffers in | 100 000         |
|                 | bytes.                                     |                 |
| ESD_FRAMES      | Maximum stack frame depth of measured      | 32              |
|                 | call-paths.                                |                 |
| ESD_MAX_THREADS | Maximal number of threads for OpenMP       | OMP_NUM_THREADS |
|                 | measurements.                              |                 |
| ESD_PATHS       | Maximum number of measured call-           | 4096            |
|                 | paths.                                     |                 |

Table B.4.: Scalasca measurement environment variables for EPISODE configuration

Table B.5.: Scalasca measurement environment variables for EPILOG configuration

| Variable name   | <b>Description</b>                                     | <b>Default</b> |
|-----------------|--------------------------------------------------------|----------------|
| ELG_BUFFER_SIZE | Size of per-thread event trace buffers in bytes.       | 10 000 000     |
| ELG COMPRESSION | Compression level of data in event trace files $(0.9)$ | 6              |
|                 | or 'u' for uncompressed).                              |                |
| ELG_MERGE       | Automatic merges trace files if non-zero.              | $\theta$       |
| ELG SION FILES  | Number of physical SION files (0 for one file per      | - ()           |
|                 | MPI process without SIONlib, -1 for system- or         |                |
|                 | configuration-dependent default number of files).      |                |
| ELG_VT_MODE     | Generates VAMPIR-compatible traces if non-             | - ()           |
|                 | zero.                                                  |                |

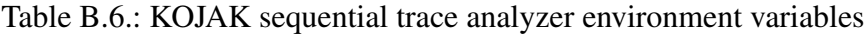

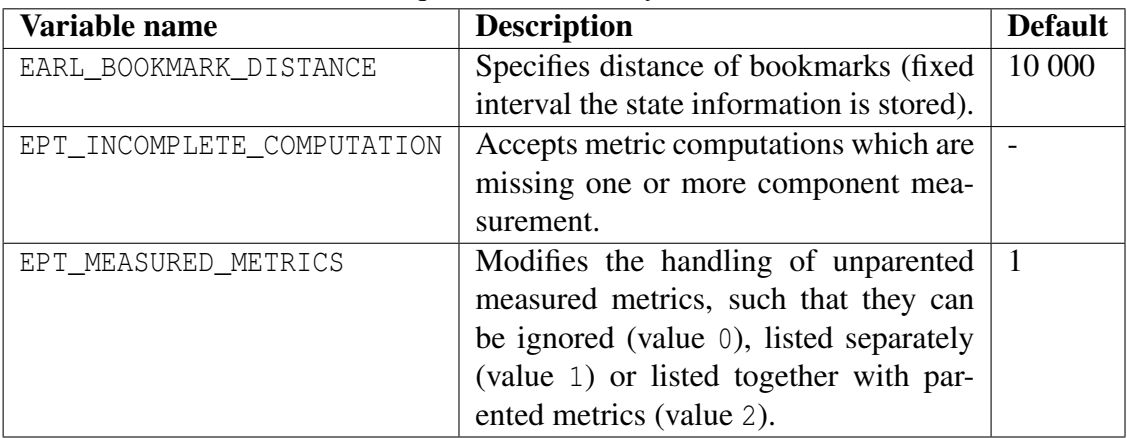

## **Bibliography**

- [1] D. Becker, R. Rabenseifner, F. Wolf, J. Linford: Scalable timestamp synchronization for event traces of message-passing applications. Journal of Parallel Computing 35(12):595–607, December 2009. [38](#page-41-0)
- [2] D. Becker, R. Rabenseifner, F. Wolf: Implications of non-constant clock drifts for the timestamps of concurrent events. In: *Proc. of the IEEE Cluster Conference (Cluster 2008)*, pp. 59–68, IEEE Computer Society, September 2008. [38](#page-41-0)
- [3] Barcelona Supercomputing Center: Paraver Obtain Detailed Information from Raw Performance Traces. June 2009.[5,](#page-8-0) [48](#page-51-0)

[http://www.bsc.es/plantillaA.php?cat\\_id=485](http://www.bsc.es/plantillaA.php?cat_id=485)

[4] A. Chan, W. Gropp, E. Lusk: Scalable Log Files for Parallel Program Trace Data --- DRAFT, 2003. [48](#page-51-0)

<ftp://ftp.mcs.anl.gov/pub/mpi/slog2/slog2-draft.pdf>

- [5] M. Geimer, F. Wolf, B. J. N. Wylie, B. Mohr: Scalable Parallel Trace-Based Performance Analysis. In *Proc. of the 13th European PVM/MPI Users' Group Meeting (EuroPVM/MPI)*, LNCS 4192, pp. 303–312, Springer, Berlin/Heidelberg, September 2006. [1](#page-4-0)
- [6] M. Geimer, F. Wolf, B. J. N. Wylie, E. Ábrahám, D. Becker, B. Mohr: The Scalasca performance toolset architecture. In *Concurrency and Computation: Practice and Experience*, 22(6):702-719, April 2010. [1](#page-4-0)
- [7] Gesellschaft für Wissens- und Technologietransfer der TU Dresden mbH: Vampir – Performance Optimization. June 2009.[5,](#page-8-0) [47](#page-50-0)

<http://vampir.eu>

[8] Jülich Supercomputing Centre: CUBE User Guide: Generic display for application performance data.[10,](#page-13-0) [40,](#page-43-0) [43](#page-46-0)

<http://apps.fz-juelich.de/scalasca/releases/cube/3.4/docs/CubeGuide.pdf>

[9] Jülich Supercomputing Centre: Scalasca Open Issues and Limitations.[8,](#page-11-0) [19](#page-22-0)

[http://apps.fz-juelich.de/scalasca/releases/scalasca/1.4/docs/OPEN](http://apps.fz-juelich.de/scalasca/releases/scalasca/1.4/docs/OPEN_ISSUES.txt)\_- [ISSUES.txt](http://apps.fz-juelich.de/scalasca/releases/scalasca/1.4/docs/OPEN_ISSUES.txt)

[10] Jülich Supercomputing Centre: Scalasca Performance Properties.[17,](#page-20-0) [43](#page-46-0)

[http://apps.fz-juelich.de/scalasca/releases/scalasca/1.4/help/scal](http://apps.fz-juelich.de/scalasca/releases/scalasca/1.4/help/scalasca_patterns.html)asca\_-

[patterns.html](http://apps.fz-juelich.de/scalasca/releases/scalasca/1.4/help/scalasca_patterns.html)

[11] Jülich Supercomputing Centre: Scalasca Instrumentation/Measurement Regions. [15](#page-18-0)

[http://apps.fz-juelich.de/scalasca/releases/scalasca/1.4/help/sca](http://apps.fz-juelich.de/scalasca/releases/scalasca/1.4/help/scalasca_regions.html)lasca\_ [regions.html](http://apps.fz-juelich.de/scalasca/releases/scalasca/1.4/help/scalasca_regions.html)

- [12] J. Labarta, S. Girona, V. Pillet, T. Cortes, L. Gregoris: DiP: A Parallel Program Development Environment. In *Proc. of the 2nd International Euro-Par Conference*, LNCS 1123, pp. 665–674, Springer, Berlin/Heidelberg, August 1996. [5](#page-8-0)
- [13] Message Passing Interface Forum: MPI: A Message-Passing Interface Standard. Version 2.2, September 2009.[3](#page-6-0)

```
http://www.mpi-forum.org
```
- [14] W. Nagel, M. Weber, H.-C. Hoppe, K. Solchenbach: VAMPIR: Visualization and Analysis of MPI Resources. Supercomputer 12(1), pp. 69–80, SARA, Amsterdam, January, 1996. [5](#page-8-0)
- [15] OpenMP Architecture Review Board: OpenMP API specification for parallel programming. Version 3.1, July 2011.[3](#page-6-0)

<http://www.openmp.org>

- [16] Performance Research Lab, University of Oregon: ParaProf User's Manual. 5 <http://www.cs.uoregon.edu/research/tau/docs/newguide/bk02.html>
- [17] Performance Research Lab, University of Oregon: TAU User Guide, chapter *Selectively Profiling an Application*.[28](#page-31-0)

<http://www.cs.uoregon.edu/research/tau/docs/newguide/bk01ch01s03.html>

[18] Performance Research Lab, University of Oregon: TAU Reference Guide, chapter *TAU Instrumentation Options*.[28](#page-31-0)

<http://www.cs.uoregon.edu/research/tau/docs/newguide/bk03ch01.html>

[19] F. Wolf, B. Mohr: Automatic performance analysis of hybrid MPI/OpenMP applications. Journal of Systems Architecture 49(10–11), pp. 421–439, Elsevier, November 2003. [1](#page-4-0)

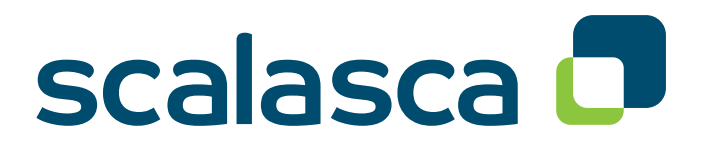

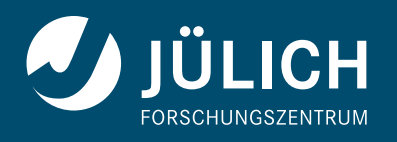

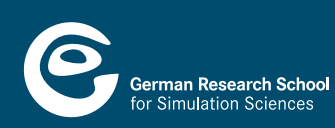

**www.scalasca.org**